# *Remote Control Car using Wi-Fi*

by

Wan Nursyamsiah Wan Jusoh 4583

Dissertation submitted in partial fulfillment of the requirements for the Bachelor of Technology (Hons) in Information & Communication Technology

December 2006

Universiti Teknologi PETRONAS Bandar Seri Iskandar 31750 Tronoh Perak Darul Ridzuan

*\* $503.1$ Wally 1) winders communication systems

## CERTIFICATION OF APPROVAL

## *Remote Control Car Using Wi-Fi*

By

Wan Nursyamsiah Binti Wan Jusoh

A project dissertation submitted to the Information & Communication Technology Programme Universiti Teknologi PETRONAS in partial fulfilment of the requirement for the BACHELOR OF TECHNOLOGY (Hons) (INFORMATION & COMMUNICATION TECHNOLOGY)

Approved by,

(Mr. Abdullah Sani Abdul Rahman)

UNIVERSITI TEKNOLOGI PETRONAS TRONOH, PERAK December 2006

## CERTIFICATION OF ORIGINALITY

This is to certify that I am responsible for the work submitted in this project, that the original work is my own except as specified in the references and acknowledgements, and that the original work contained herein have not been undertaken or done by unspecified sources or persons.

WAN NURSYAMSIAH BINTI WAN JUSOH

 $\sim$ 

 $\sim$ 

### ABSTRACT

Wireless Fidelity, Wi-Fi utilize one of the IEEE 802.11 wireless standards to achieve a wireless network. In this project, author has to use Wi-Fi in controlling a Wi-Fi car. The problem statement, objectives and scope of studies for this project will be further explained in the first part of this report, the INTRODUCTION section. As for the scope of study, author explores Wi-Fi technology itself and the information gained was documented in LITERATURE REVIEW/THEORY chapter. The proposed METHODOLOGY used in this project is discussed in the next section, including the tools and software utilized in developing the system. As this project is meant to develop author understanding on wireless network, the results of this project are included in the RESULT AND DISCUSSION section. The last section, CONCLUSION AND RECOMMENDATION will conclude author activities throughout these two semesters and describe suggestions to enhance and overcome flaws of this project. All references of this project can be referred in the REFERENCES list.

### ACKNOWLEDGEMENT

I am indebted to many individuals who helping me during these two semesters in finishing this project where the presence are the essence to make this project successful. They are the people of my respects who involve directly and indirectly throughout the progress of this project.

First and foremost, my warmest gratitude goes to my supervisor, Mr. Abdullah Sani Abdul Rahman for his unwavering support and guidance while completing this project. His generosity and help have been an inspiration to me. My sincere appreciation goes to the FYP Committee for all their patience and understanding in guiding and assisting me in this project.

A bunch of thanks to all Information & Communication Technology (ICT)/Business Information System (BIS), and Electrical and Electronics (EE) lecturers for their valuable expertise, guide and support in completing this project. Special thanks to Mr. Musa Yusof, the expert technician in robotic field who gave so generously of his time, opinions and efforts in guiding and assisting me throughout the completion of this project.

My special appreciation goes to all my friends in UTP for their priceless support and encouragement to fire up my motivation during the hard times I had to go through at some points in the period. Not forgotten to those who had share their knowledge and experience with me. The contributions you have made throughout the development process have been invaluable to me.

Last but not least, my deepest gratitude goes to my family members for their valuable advices, extra funding for the expensive hardware, constant love, unwavering support,

and their understanding of me. Without all of them I would not go further like where I standing right now.

 $\mathcal{A}^{\mathcal{A}}$ 

 $\mathcal{S}$ 

Again, thank you for your encouragement and continuous support.

 $\hat{\mathcal{A}}$ 

 $\mathcal{L}^{\pm}$ 

## *TABLE OF CONTENTS*

 $\mathcal{L}(\mathcal{L}^{\mathcal{L}})$  and  $\mathcal{L}^{\mathcal{L}}$ 

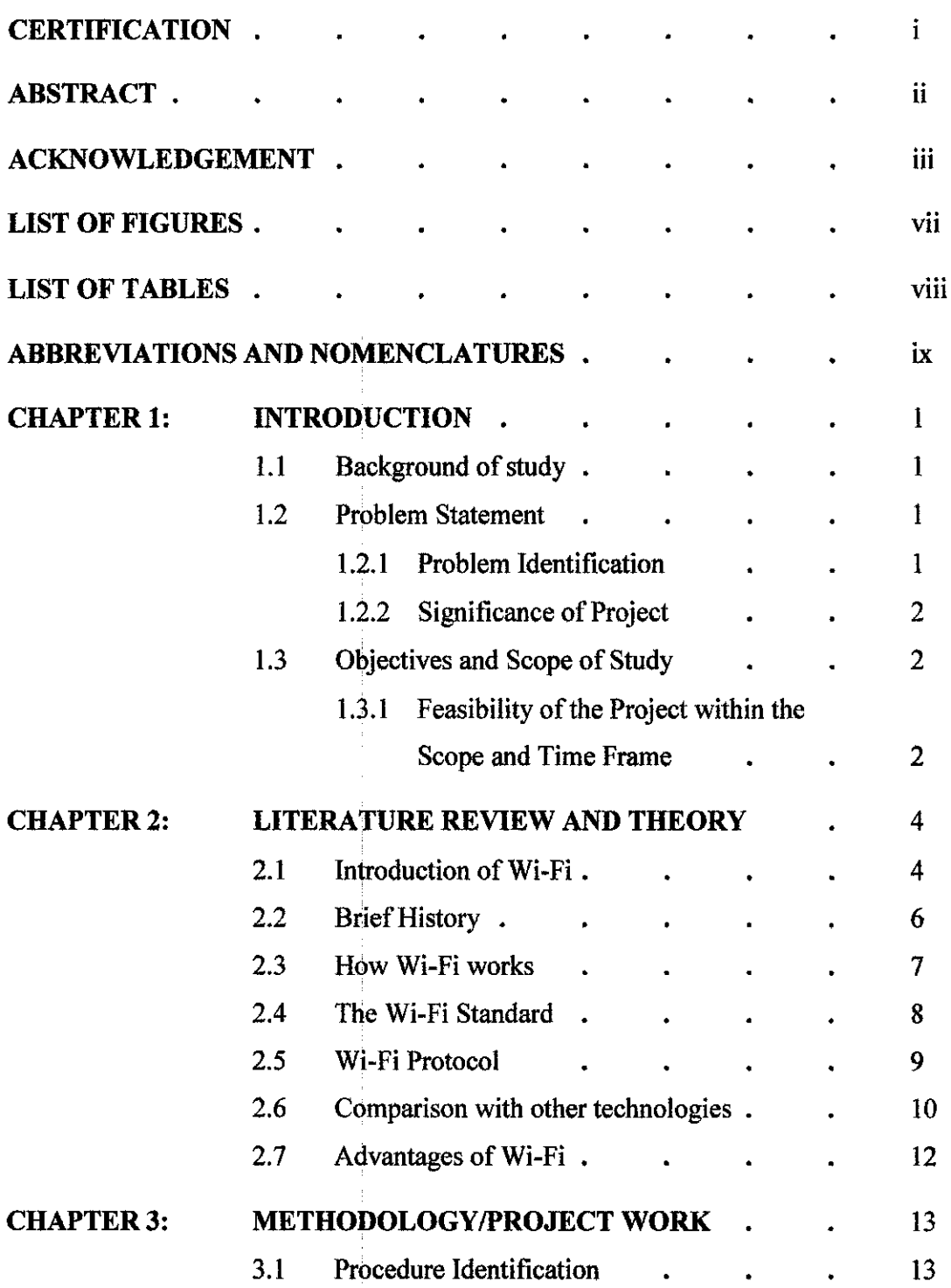

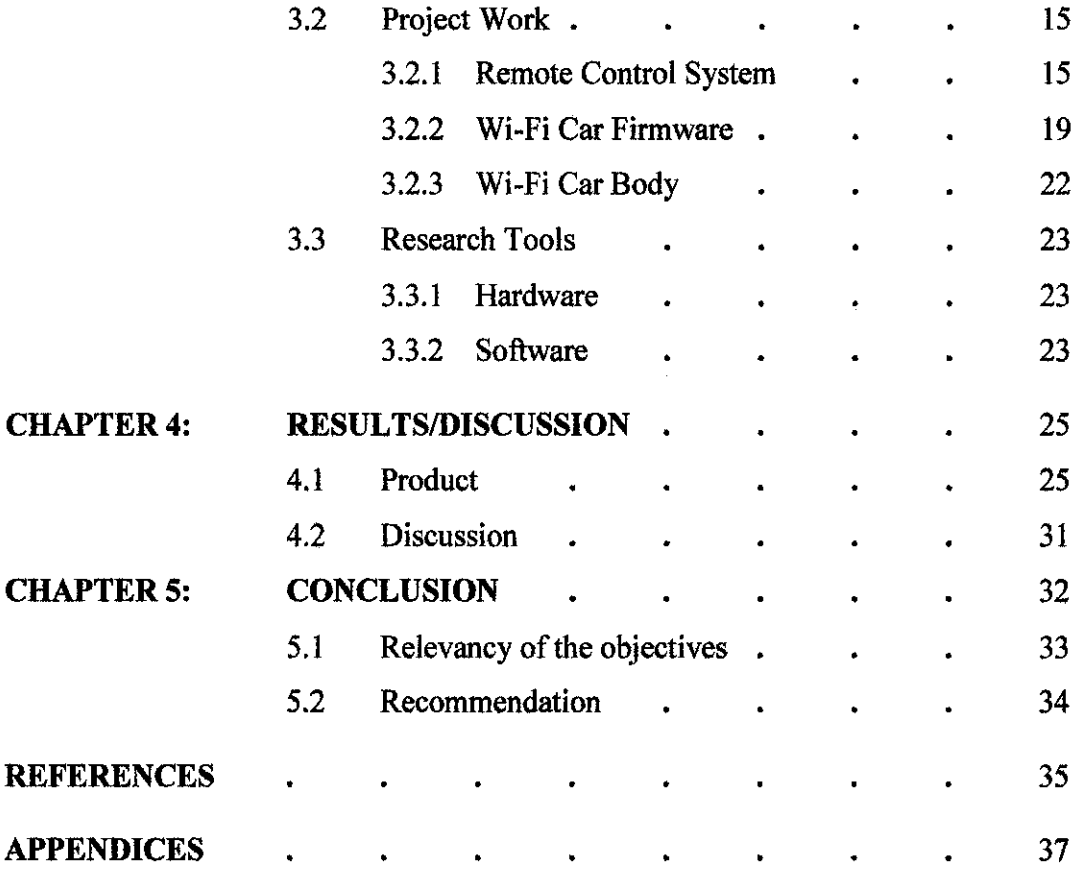

 $\mathcal{L}^{\text{max}}_{\text{max}}$  and  $\mathcal{L}^{\text{max}}_{\text{max}}$ 

 $\mathcal{A}^{\text{out}}$ 

# *LIST OF FIGURES*

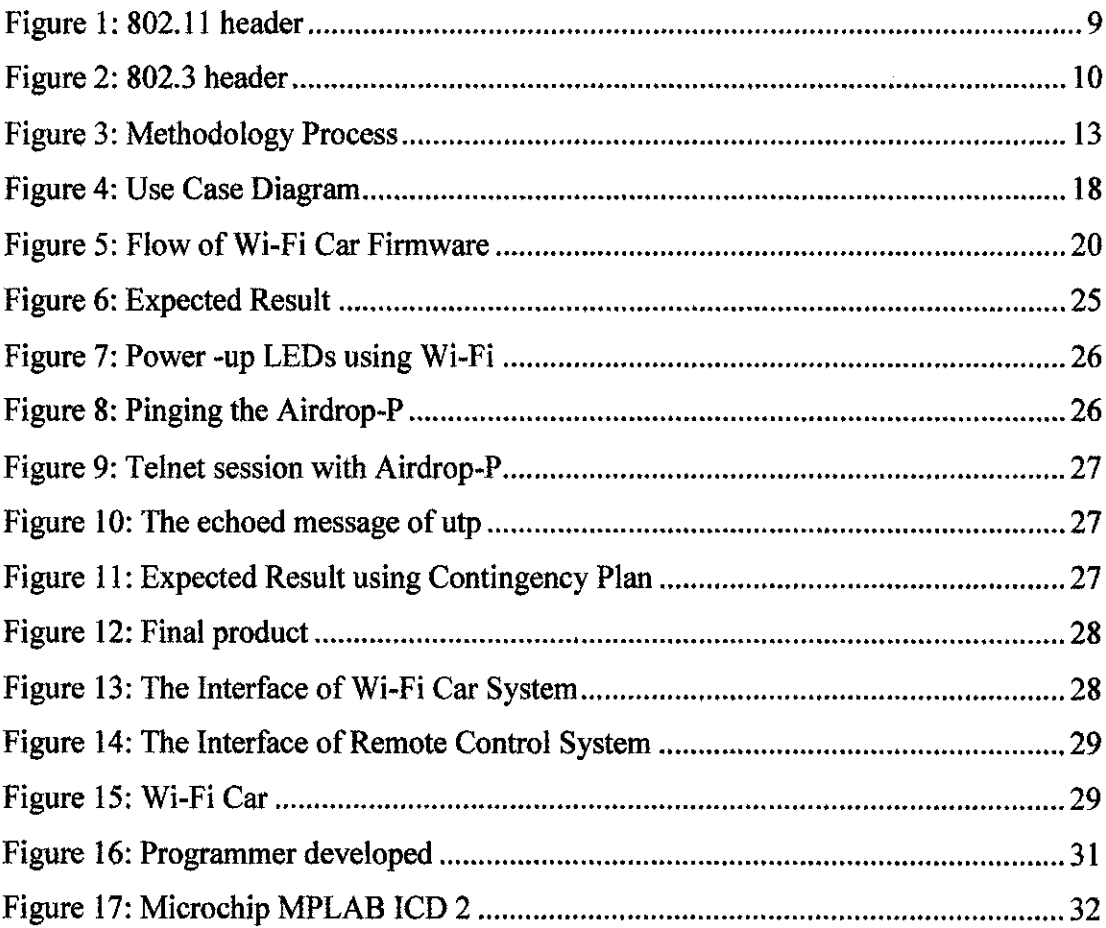

# LIST OF TABLES

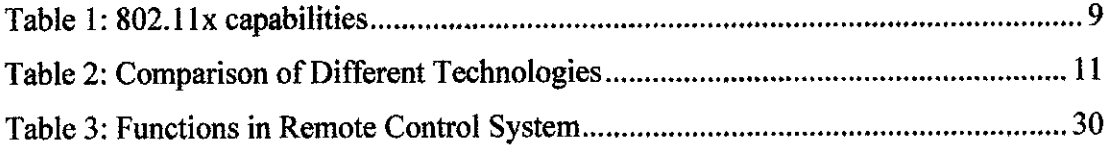

 $\mathcal{L}^{\text{max}}_{\text{max}}$  and  $\mathcal{L}^{\text{max}}_{\text{max}}$ 

## *ABBREVIATIONS AND NOMENCLATURES*

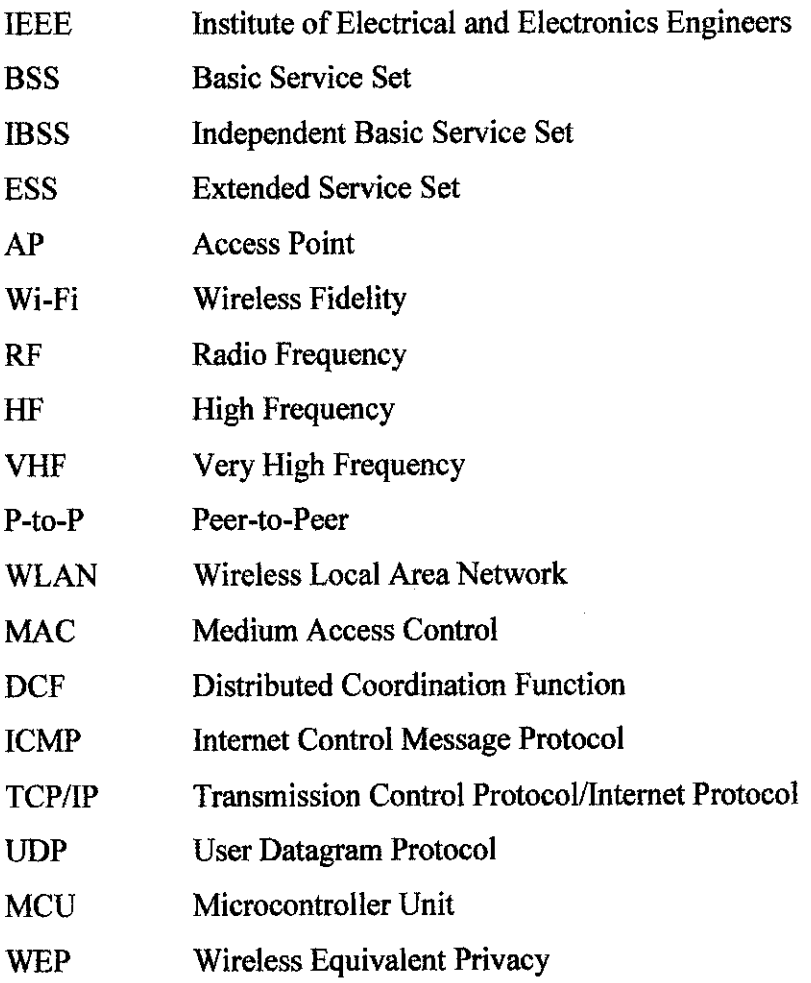

# CHAPTER 1 **INTRODUCTION**

#### *1.1 BACKGROUND OF STUDY*

This Final Year Project is focused on Wireless Fidelity (Wi-Fi) Technology to be integrated in a simple remote control car. It is based onthe IEEE 802.11 specifications which provide coverage of up to 500 feet indoors and 1500 feet outside. Wi-Fi supports 1, 2, 5.5 and 1lmbps speeds to carry data as well as voice communication. With these characteristics, this technology is the most suitable to be employed and indirectly solve the related problem statement in this project. Using electromagnetic waves, wireless LAN transmit and receive data over the air, minimizing the use of human resources and energy in patrolling areas.

## *1.2 PROBLEM STATEMENT*

#### *1.2.1 Problem Identification*

Patrolling an area is not an easy task as we might think. Basically a security guard has to travel regularly through an area or long distance buildings in order to make sure the location is absolutely free from any dangerous activities or unexpected incidents. As the matter of fact, walking alone in the middle of the night still gives zero guarantees that the premises are safe. Furthermore, it is undeniable that this tour of duty requires a lot of energy and stamina which is tiring. This situation will lead to the unethical manners while working, for instance sleeping because of exhausted. Closed Circuit Television (CCTV) really helps the guard to monitor those areas. Unfortunately, those cameras are static or can be limitedly adjusted. A moving device that acts as the third eye to the guard can overcome this problem. Wi-Fi Car offers solutions that address the shortcomings of the traditional way of patrolling an area.

#### **1.2.2 Significance of Project**

With the use of ordinary radio frequency (49 MHz), it may not cover all specific areas. The same thing goes if infrared and Bluetooth technology are given priority. How about 3G technology? It is also not suitable since 3G is using licensed spectrum under specific service provider. The use of Wi-Fi technology seems the perfect response in developing the car.

## *1.3 OBJECTIVE AND SCOPE OF STUDY*

The objectives of this project are:

- (1) To study and familiarize author with Wi-Fi technology, devices and services.
- (2) Tomodel a remote control car by usingWi-Fi technology.
- (3) To expose author to a different range of expertise as author will have to deal with circuit.

## *1.3.1 Feasibility ofthe Project within the Scope and Time Frame*

At first glance, this project seems easy to be implemented as author just needs to follow ordinary remote controlled car's design. Actually dealing with different technology and devices make this project tougher than expected. In order to complete this project, a lot of research and practice need to be done. The project will be divided into two parts and each part will have different subsections. Author has to prepare backup plans of each phase in case of unexpected result turns out.

The two main parts of this project are:

- (a) Require a user to control a car by using his/her laptop. Author should be able to include the basic car movements (forward, reverse, left, and right) in her program. The instruction will be transmitted to the receiver in order to control motors of the car, and the car will move accordingly.
- (b) Require author to integrate web cam with the car. The live video will be streamed to the user's laptop/PDA.

Part B will be ignored in this project. The feasibility of this project can be evaluated through technical and schedule factors.

#### *Technical Feasibility*

This project can be completed with technical guidance from IT and EE technicians. The author also joins an internet group which discusses the related issues in developing Wi-Fi firmware for microcontroller. It improves author understanding on this matter and indirectly affect author skills in programming.

### *Schedule Feasibility*

The author has scheduled the time given according to the suggested milestone that can be referred from the Final Year project Guidelines. Please refer to Appendix A for the project timeline. It is feasible to complete the project within the given time frame if the resources are available.

## CHAPTER 2

## LITERATURE REVIEW AND THEORY

#### *2.1 INTRODUCTION TO Wi-Fi*

Wi-Fi radio is using one of the wireless communications that works with 802.11 standard. This unique standard was created by IEEE and it uses radio transmissions to connect computer devices to a network or to each other at distances of up to about 100 meters. The reliable coverage range for 802.11 WLANs depends on several factors, including data rate required and capacity, sources of RF interference, physical area and characteristics, power, connectivity, and antenna usage. Theoretical ranges are from 29 meters (for 11 Mbps) in a closed office area to 485 meters (for 1 Mbps) in an open area. However, through empirical analysis, the typical range for connectivity of 802.11 equipment is approximately 50 meters (about 163 ft.) indoors. A range of 400 meters, nearly **%**mile, makes WLAN the ideal technology for many campus applications. It is important to recognize that special high-gain antennas can increase the range to several miles. According to Wikipedia.Com; Wifi is a brand originally licensed by the Wi-Fi Alliance to describe the underlying technology of wireless local area networks (WLAN) based on the IEEE 802.11 specifications. Wi-Fi was developed to be used for mobile computing devices such as laptops, in LANs but is now increasingly used for more applications including Internet and VoIP phone access, gaming, and basic connectivity of consumer electronics such as televisions and DVD players, or digital cameras.

Wi-Fi technology is using mesh topology, where collection of wireless devices maintaining RF connectivity to create a seamless (flawless) path for data packets to travel. Wi-Fitechnology.com in it website describes that a wireless mesh network resembles an idealized version of a top-level Internet backbone in which physical

location is less important than capacity and network topology. In the wireless mesh environment, a network can be pictured as a collection of access points, routers, or end users (equipped with wireless receiver/transmitters) that are free to move randomly but maintain a reliable communication that sends and receive messages.

IEEE 802.11 defines two kinds of services that are Basic Service Set (BSS) and Extended Service Set (ESS). BSS is made of stationary or mobile wireless stations and a central base station, known as access point (AP). Another topology is know as ad hoc network, is meant to easily interconnect mobile devices that are in the same area (e.g., in the same room). In this architecture, client stations are grouped into a single geographic area and can be Internet-worked without access to the wired LAN (infrastructure network). The interconnected devices in the ad hoc mode are referred to as an independent basic service set (IBSS). It is a stand alone network and cannot send data to other BSSs. In this architecture, stations can perform a network without AP as long as they agree to participate in the network. In short, user devices communicate directly with each other in a peer-to-peer manner. ESS is wider than BSS as it is created when two or more BSSs with APs are connected through distributed networking, and this is called an infrastructure network.

The fundamental structure of a Wireless Local Area Network (WLAN) is the peer-topeer or peer-to-multipoint communication between two wireless devices, called ad hoc. The purpose is forming a collection of wireless devices that maintain connectivity with each other while transferring or routing data in a random manner. Most wireless LAN uses spread spectrum technology to transmit and receive data. Spread spectrum was developed and used by military, because of its reliability, security and mission-critical communication system of operation.

Spread-spectrum is designed to trade bandwidth efficiency for reliability, integrity and security. More bandwidth is consumed than that of other radio transmission system. The trade-off produces a signal that is, in effect louder and easier to detect, providing the receiver knows the parameter of the spread-spectrum signal being broadcast. Any

other receive not tuned to the right frequency will view transmission as background noise. There are two types of spread-spectrum technologies and they are frequency hopping and direct sequence.

In peer-to-peer (P-to-P) configuration, each wireless link replaces a single communication cable and can converse reliably as long as the two end points are close enough to escape the effects of Radio Frequency (RF) interference or signal loss. To ensure maximum RF performance, the Wi-Fi cells incorporate high-powered radios operating at the maximum allowed regulatory limits (1W) in conjunction with highgain omni directional (7.4dBi) or directional antennas [2]. Compared with Bluetooth, Wi-Fi is more suitable to control a car in this project as it provides wider range and higher data rate.

## *2.2 BRIEF HISTORY*

Motorola developed one of the first commercial WLAN systems with its Altair product. However, early WLAN technologies had several problems that prohibited its pervasive use. These LANs were expensive, provided low data rates, were prone to radio interference, and were designed mostly to proprietary RF technologies. The IEEE initiated the 802.11 project in 1990 with a scope "to develop a Medium Access Control (MAC) and Physical Layer (PHY) specification for wireless connectivity for fixed, portable, and moving stations within an area." In 1997, IEEE first approved the 802.11 international interoperability standard. Then, in 1999, the IEEE ratified the 802.11a and the 802.11b wireless networking communication standards. The goal was to create a standards-based technology that could span multiple physical encoding types, frequencies, and applications. The 802.1la standard uses orthogonal frequency division multiplexing (OFDM) to reduce interference. This technology uses the 5 GHz frequency spectrum and can process data at up to 54 Mbps. This history was taken from [17].

#### *2.3 HOW WI-FI WORKS*

According to cease-wire.co.uk, Wireless LAN use electromagnetic airwaves to communicate information from one point to another without relying on any physical connection. Radio waves are often referred ad radio carriers because they simply perform the function of delivering energy to a remote receiver. By superimposing the transmitted data onto the radio carrier, data can be accurately extracted at the receiving end. This is generally referred as modulation of the carrier by the information being transmitted. Once data is modulated, the radio signal occupies more than a single frequency, since the frequency or bit rate of the modulating information adds to carrier. Multiple radio carriers can exist in the same space at the same time without interfering with each other if the radio waves are transmitted on different radio frequencies. To extract data, a radio receiver tunes in one radio frequency while rejecting all other frequencies.

As we all know, a typical Wi-Fi setup contains one or more Access Points(APs) and one or more clients. An AP broadcasts its Service Set Identifier (SSID) via packets that are called beacons, which are broadcast every 100 ms. The beacons are transmitted at 1 Mbit/s, and are of relatively short duration and therefore do not have a significant influence on performance. Since 1 Mbit/s is the lowest rate of Wi-Fi it assures that the client who receives the beacon can communicate at least 1 Mbit/s. Based on the settings (e.g. the SSID), the client may decide whether to connect to an AP. Also the firmware running on the client Wi-Fi card is of influence. Say two APs of the same SSID are in the range of the client, the firmware may decide based on signal strength to which of the two APs will connect. The Wi-Fi standard leaves connection criteria and roaming totally open to the client. This is the strength Wi-Fi but also means that one wireless adapter may perform substantially better than the other. Since Wi-Fi transmits in the air, it has the same properties as non-switched Ethernet network.

## *2.4 THE WI-FI STANDARD*

The 802.11 family currently includes six over-the air modulation techniques that all use the same protocol, and the most popular techniques are those defined by the b, a and g notations, which are described as in Table 1.

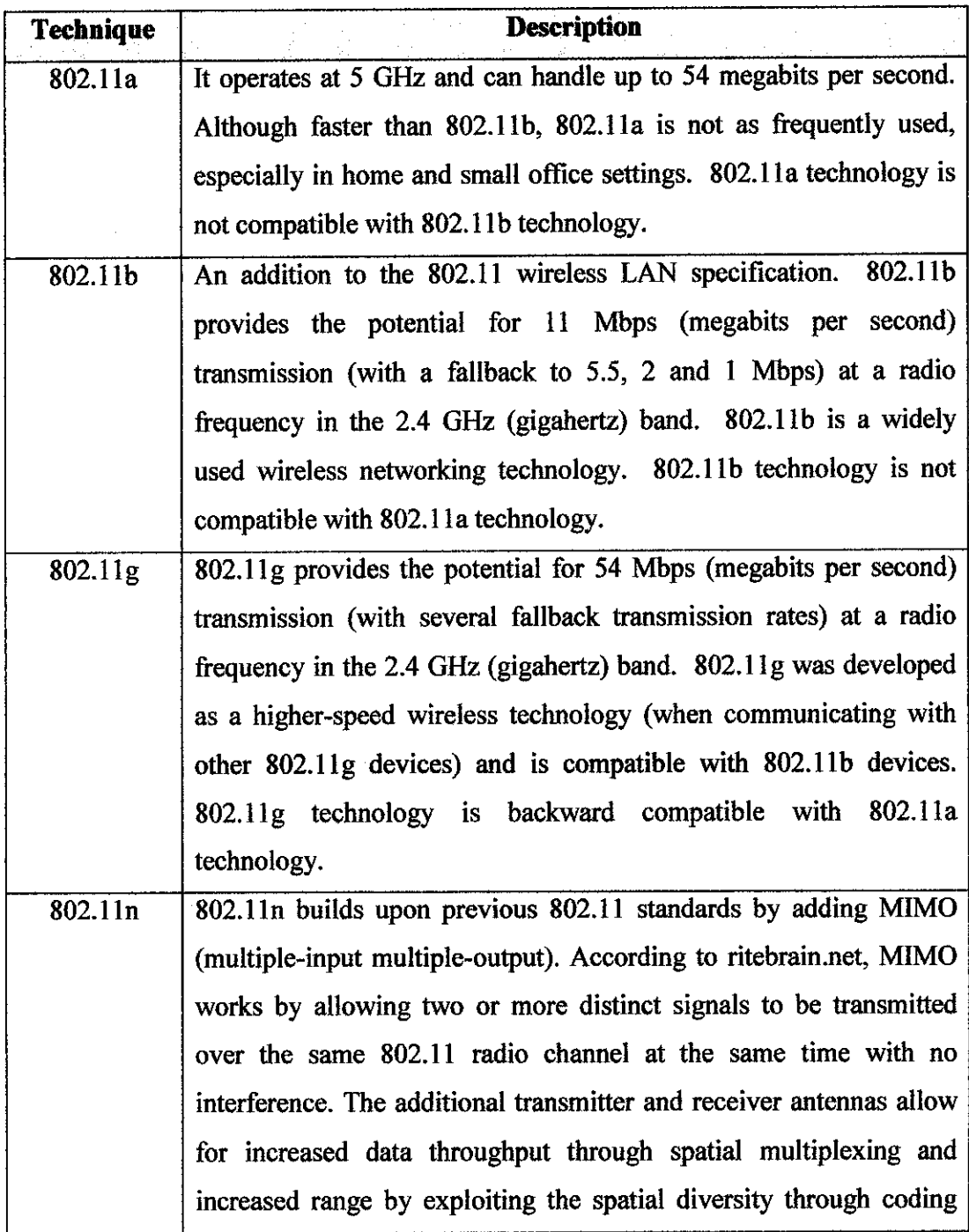

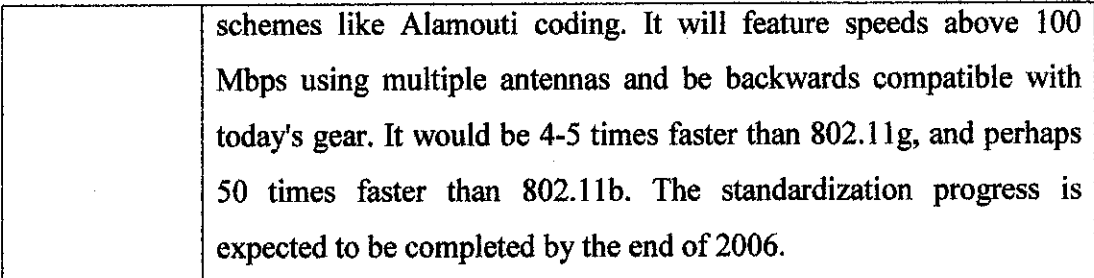

#### *Table 1: 802.1 Ix capabilities*

## *2.5 WI-FI PROTOCOL*

Every transmission needs to follow protocol. The same thing goes to Wi-Fi technology. With that, author needs to know the 802.11 protocol in order to handle the frames. The general description of the 802.11 header is mentioned as below.

|             | $\mathcal{F}^{\mathcal{A}}$ . |                | <b>802.11 HEADER</b> |                       |       | $\Delta$       |              |
|-------------|-------------------------------|----------------|----------------------|-----------------------|-------|----------------|--------------|
| # BYTES     | 2                             | 2              | 6                    | 6                     | 6     | $\overline{2}$ | 6            |
| <b>DESC</b> | FC                            | DU/ID          | ADDR1                | ADDR <sub>2</sub>     | ADDR3 | SEQ-CTL        | <b>ADDR4</b> |
|             |                               |                |                      |                       |       |                |              |
|             | <b>DADDR</b>                  |                |                      | = DESTINATION ADDRESS |       |                |              |
|             |                               | <b>SRCADDR</b> |                      | $=$ SOURCE ADDRESS    |       |                |              |
|             | <b>LEN/TYPE</b>               |                |                      | = LENGTH/TYPE         |       |                |              |
|             | FC                            |                |                      | $=$ FRAME CONTROL     |       |                |              |
|             | DU/ID                         |                |                      | = DURATION/ID         |       |                |              |
|             | ADDR1<br>ADDR <sub>2</sub>    |                |                      | $=$ ADDRESS 1         |       |                |              |
|             |                               |                |                      | $=$ ADDRESS 2         |       |                |              |
|             | ADDR3                         |                |                      | $=$ ADDRESS 3         |       |                |              |
|             |                               | SEQ-CTL        |                      | = SEQUENCE-CONTROL    |       |                |              |
|             | ADDR4                         |                |                      | $=$ ADDRESS 4         |       |                |              |

*Figure 1:802.11 header*

Address 1 is always the address of receiver **(destination address),** meanwhile Address 2 is the sender's address **(source address).** In a BSS, Address 3 can be either a source or destination address depending on which way the frame is flowing (to or away from AP). Address 4 is optional which only used in bridge mode. There is no direct 802.11 header support in the Wi-Fi code. The use of the 802.3 header helps this out. With the

802.3 header mode selected, the code will bypass the 802.11 header option in one of the functions. The 802.3 header can be referred to Figure 2.

| 802.3 HEADER   |                       |                |                 |  |  |  |  |
|----------------|-----------------------|----------------|-----------------|--|--|--|--|
| # BYTES        | 6                     | 6              | 2               |  |  |  |  |
| <b>DESC</b>    | <b>DADDR</b>          | <b>SRCADDR</b> | <b>LEN/TYPE</b> |  |  |  |  |
| <b>DADDR</b>   | = DESTINATION ADDRESS |                |                 |  |  |  |  |
| <b>SRCADDR</b> | = SOURCE ADDRESS      |                |                 |  |  |  |  |
|                |                       |                |                 |  |  |  |  |

*Figure 2: 802.3 header*

## *2.5 COMPARISON WITH OTHER TECHNOLOGIES*

The comparison of Wi-Fi and other technologies were described in Table 2. This comparison is very important in order to make sure the use of Wi-Fi suits this project very well.

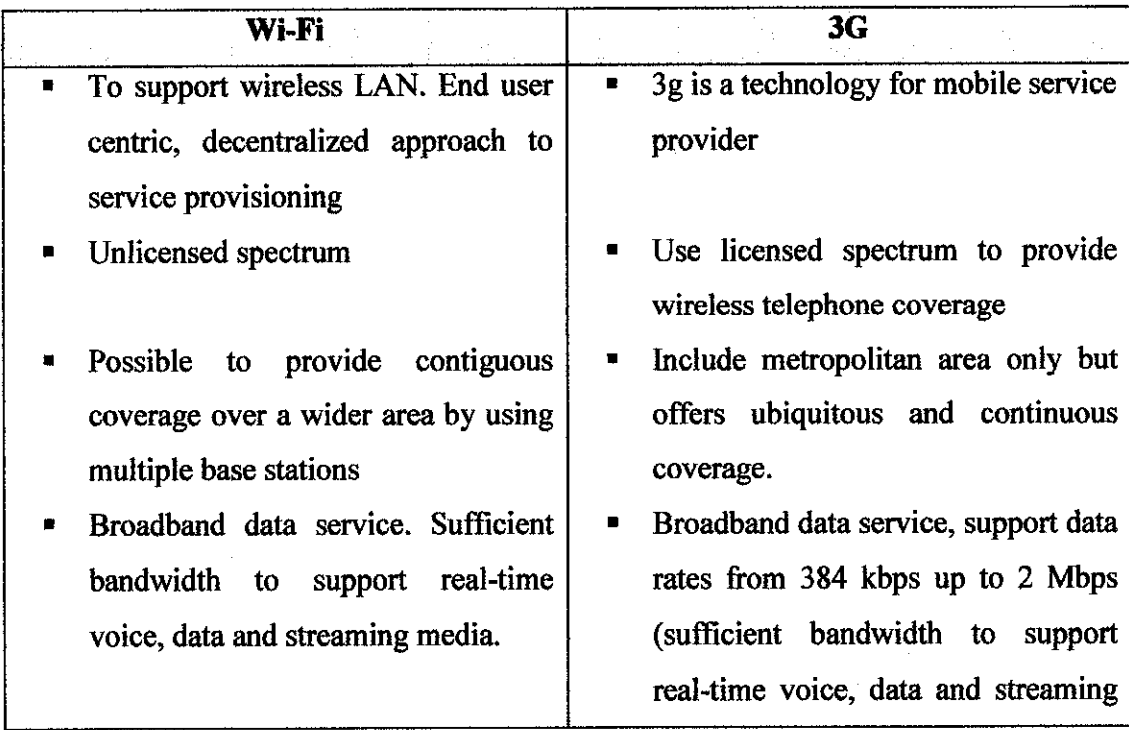

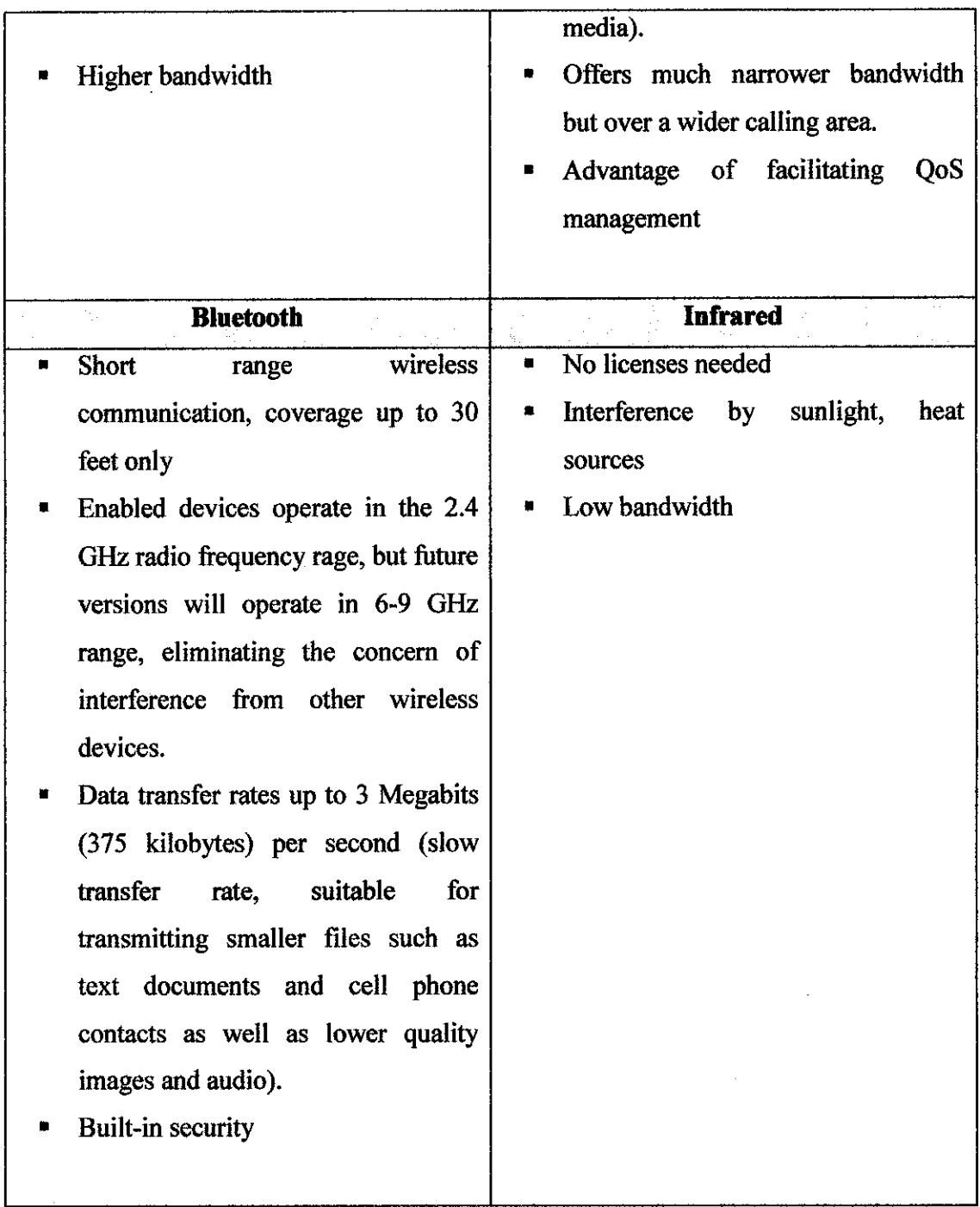

Table 2: Comparison of Different Technologies

 $\mathcal{A}^{\mathcal{A}}$ 

 $\mathcal{A}^{\mathcal{A}}$ 

## 2.6 ADVANTAGES OF *Wi-Fi*

Wireless LANs offer the following productivity, convenience and cost advantages:

*Mobility:* Provide LAN users with access to real time information anywhere at work and n home.

*Installation Speed and Simplicity:* Fast, easy and eliminate pull cables through walls and ceiling.

*Installation Flexibility:* Wireless technology allows the network to go where wire cannot go.

Reduced Cost-of-Ownership: Initial investment of Wi-Fi is higher than traditional LAN, but cheaper than 3G and overall installation expenses and life cycle costs can be significantly lower. Long term cost benefits area greatest dynamic environments requiring frequent moves and changes.

Scalability: Wi-Fi systems can be configured in a variety of topologies to meet the needs of specific applications and installations. Configurations are easily changed and ranged from peer-to-peer networks suitable for a small number of users to full infrastructure networks of thousands of users that enable roaming over a broad area.

# CHAPTER 3 METHODOLOGY/PROJECT WORK

## *3.1 PROCEDURE IDENTIFICATION:*

Methodology is steps taken in undergoing the research and project work. This research performs more on wireless characteristics (transfer rate, performance, etc) as well as developing the output of the problem initialized.

#### *3.1.1* Process phase

In completing this project, author prefers to use prototyping-based and incremental methodology which author can perform analysis, design and implementation concurrently. These three phases are performed repeatedly in a cycle until the system is completed. This will give advantages to author as she can re-analyze, re-design, and reimplement the next prototype based on user comments.

Combining the first methodology with incremental prevents author from starting the whole project from zero point if any changes happen, hence just modified the current prototype. For each incremental phase, author will perform the subtasks identified in completing the whole project.

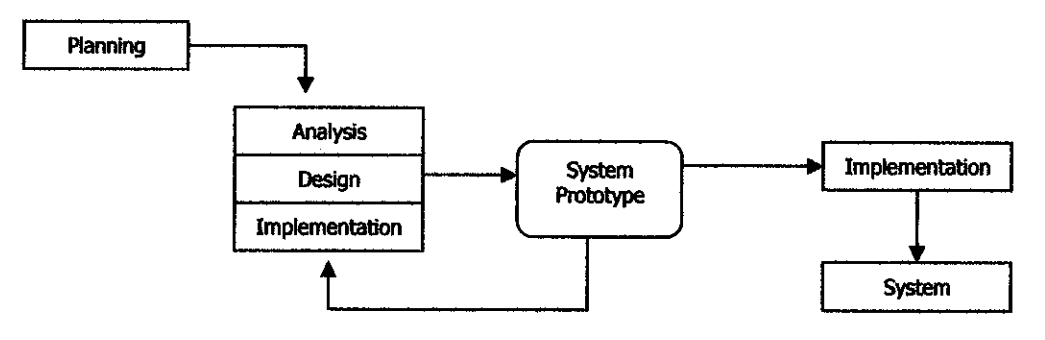

Figure 3: Methodology Process

### *Planning phase*

In the planning phase, author chooses among several factors to set the application goals. The goals include anticipating and deciding on the target audience, purpose and objectives for the information. Besides, author had planned the activities in all stages and also the backup plans in case of unexpected results turn out.

#### *Analysis Phase*

In order to improve the application's quality, author did gathering and comparing about the application and functionality. This helps author in making decision during planning, design and implementing.

#### *Design Phase*

For the design phase, author concentrates on the limitation and constraint in developing this project. Besides, author did some research in designing the interface and emphasize on its clarity and user satisfaction.

#### *Implementation Phase*

In this phase, author builds the system using MP LAB IDE and VB6. Author also did testing and the testing is divided into three sections which are:

Unit Testing : Testing of each small portion of the function Module Testing: Testing a few units together System Testing: Test the system as a whole.

## *3.2 PROJECT WORK*

By referring to the problem statement, author divided the whole project into three main tasks. All these three tasks are not concurrently developed. Please refer to Appendix A for the project timeline. The tasks are briefly explained as below:

1. Remote Control System

As the name implies, this system will be a remote control to control the Wi-Fi car. It will have the basic functions to control the car's movements.

2. Wi-Fi Car Firmware

This firmware will be the brain to the Wi-Fi Car, which will be programmed into a microcontroller. It will read the received data sent by the transmitter (using Remote Control System) and ask the hardware to respond appropriately based on the command given.

3. Wi-Fi Car Body

In this part, author needs to deal with circuit in developing the WiFi Car's body, which includes the H-bridge circuit and power regulator to control the direct current,

### *3.2.1 Remote Control* System

After considering the working environment and the problem statement, author categorized the requirements into functional requirements and non functional requirements as below:

## *Functional requirements*

- 1. Provide connection controls.
	- a. To connect to the network
	- b. To disconnect from the network
- 2. Type of movements
	- a. Automatic
		- The car will keep moving until the stop command is triggered.
	- b. Manual Control
		- The car will move in short distance only and it stops until it receives the new instructions.
- 3. The system should offer the movement controls. In this system, user has two ways to control the car. Instead of clicking the buttons, user should be able to use the system by pressing the appropriate keys assigned. The movement functions listed in the system are:
	- a. Stop
	- b. Forward
	- c. Reverse
	- d. Right
	- e. Left

## *Non-Functional requirements*

1. Security

Make sure a proper network connection between both ends, and include WEP is possible.

## 2. Performance

To prompt appropriate warning (e.g. lost control) if the signal strength slower and slower.

## 3. Usability

Make sure to provide a very good interface, thus eliminate confusion to the user. This software is expected to use 4 familiar keys, which are right, left, up and down arrows.

## 4. Integrity

Support easiness to copy the software to the other ends, or users. This software should able to work together with the other end.

## 5. Reliability

Maintain software reliability during the control. Let say a user presses the up arrow (forward) key, the system must send an appropriate signal to the other end (Wi-Fi car) and will move the car forward.

#### *State Diagram*

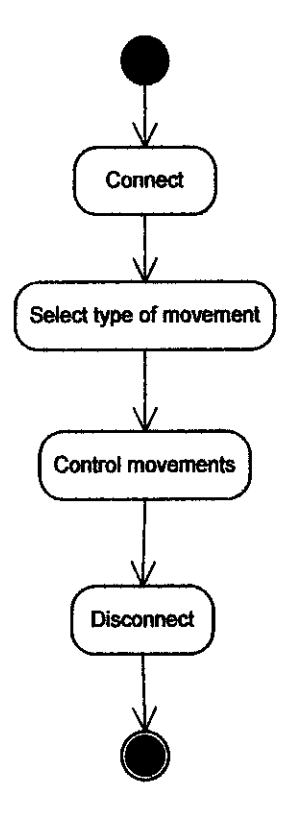

Figure 4: State Diagram

By referring to the above figure, user has to trigger the Connect function in order to control movement buttons. Furthermore, user can stop the connection anytime during the control.

## *Coding and Debugging*

This system was developed using C++ language and utilized Microsoft Visual Studio. NET as the platform. The system then was redeveloped using VB 6.0 but still maintain the same functions. In this system, user has two ways to control the car. The first one is by pressing the button provided and the second one is by pressing appropriate keys assigned.

#### *3.2.2 Wi-Fi Car Firmware*

In this task, author needs to program microcontroller using MPLAB IDE and HI-TECH PICC-18 compiler. As author should focus on the program, author bought a wireless device with microcontroller, Airdrop-P. The default driver in Airdrop-P is using BSS mode and manages to handle Internet Control Message Protocol (ICMP), Transmission Control Protocol/Internet Protocol (TCP/IP) and User Datagram Protocol (UDP). Author hard coded the IP address of the car to be 192.168.0.151 and it will join the WIFICAR SSID. This firmware can be considered as the brain of the Wi-Fi car.

UDP is the main protocol used by author to interact between two ends of Wi-Fi hardwares. Below are the rough ideas of how this Airdrop-P works.

 $\hat{\mathcal{A}}$ 

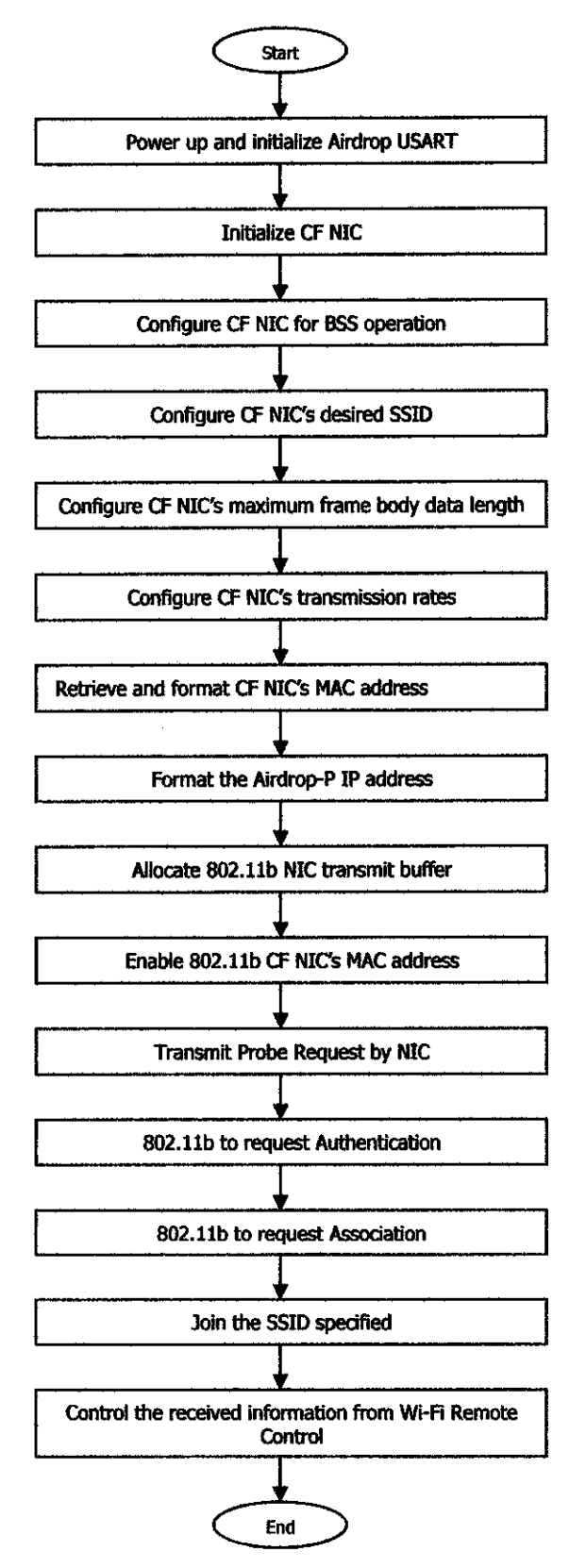

*Figure 5: Flow ofWi-Fi Car Firmware*

As author only focused on UDP, author will elaborate on how the UDP works in Airdrop-P. As we all know this protocol will send and receive data but it did not care if it really gets where it is going or not. UDP modifies an application-generated message by tagging on a checksum, a source port number and a destination port number of its own before passing the UDP segment to  $IP$  for encapsulation. IP does its best to deliver the UDP segment since there is nothing within IP or UDP segment it is carrying to guarantee that the UDP segment will arrive intact.

Based on fact, UDP transmits a UDP datagram through a source port to a UDP recipient's destination port. The destination port number and destination IP address are used to route the UDP segment to the correct application once the segment arrives at its destination. Actually by using port numbers, various systems can use the same port simultaneously, which is called multiplexing. The word socket is used in the combination of the IP address and the port number. The interesting part of UDP is it does not require the establishment session with the remote host. No handshaking. No predetermined contact between UDP hosts. That is why UDP is called connectionless protocol. This will result in faster and efficient way to send a message.

UDP checksum is optional but this driver performs a checksum on every UDP datagram. The calculation of this checksum is a bit different compared to ICMP and IP checksum procedures. The UDP checksum includes some choice bytes from the IP header as well. The UDP checksum is calculated using below information:

- IP source address word
- IP destination address word
- IP protocol byte
- UDP length word
- UDP header
- UDP data

21

#### *3.2.3 Wi-Fi Car Body*

Apart of developing the software, author also needs to build the car body as the prototype to the Wi-Fi Car. The essential circuits/hardware needed in creating this car are:

1. Airdrop-P

This circuit is equipped with microcontroller and Wi-Fi technology, which will be the core part of this project to receive signal sent from another Wi-Fi devices. Each and every command received will be translated to perform necessary action. The general specifications of Airdrop-P are:

> Full speed 11Mbps 802.1IB Operation On-board +3.3V power supply Uses any PRISM2-3 CF Radio RS-232Port PIC18LF8621 Microcontroller On-board ICSP for Program/Debug

2. H-bridge

H-bridge has four switching elements at the "corners" of the H and the motor forms the cross bar. The key fact to note is that there are, in theory, four switching elements within the bridge. These four elements are often called, high side left, high side right, low side right, and low side left (when traversing in clockwise order). This circuit is useful in controlling the motor directions.

3. Power regulator

This simple circuit is needed in order to maintain a constant voltage for the whole circuits. All voltage regulators operate by comparing the actual output voltage to some internal fixed reference voltage.

## *3.3 RESEARCH TOOLS*

### *3.3.1 Hardware:*

## 1. EDTP Airdrop-P

This device is equipped with microcontroller and Wi-Fi technology, which will be the core part of this project to receive signal sent from another Wi-Fi devices. Each and every command received will be translated to perform necessary action (control motor direction, control camera, etc), thus can be considered as the brain of a simple car.

## 2. Motor

Hardware to be connected to the microcontroller, and definitely will help to move the board based on the command sent from user.

## 3. Webcam

This device will work as an eye to the user during controlling the car, which actually stream real live video to the user.

## 4. MPLAB ICD 2

This device is intended to load firmware into the chip. As the name implies, it is actually the in- circuit debugger.

### 3.3.2 Software

## 1. Microsoft Visual Basic 6.0

Software used to produce a simple remote control system.

## 2. Microsoft Project

This software helps author in completing and maintaining the project timeline as the project activities are not running as planned and keep on changing due to unexpected problems arise. By using this software author can easily keep track her activities, and indirectly helps her to meet the task timeline on time.

## 3. Ethereal

Help to capture packets to be analyzed before adding necessary functions in the Airdrop-P driver.

## 4. MPLABIDE

This program is compulsory to build program for microchip microcontrollers. A C compiler is used together with this software.

# CHAPTER 4 RESULT AND DISCUSSION

## 4.1 RESULTS

As mentioned in the previous chapter, there are three major parts in this project. The first part is dealing with the Remote Control System, the second one is the Wi-Fi Car Firmware and last but not least is the Wi-Fi Car itself. In order to complete those three parts, strong knowledge on 802.11 frames and UDP protocol are required. The expected result of this project is shown in Figure 6.

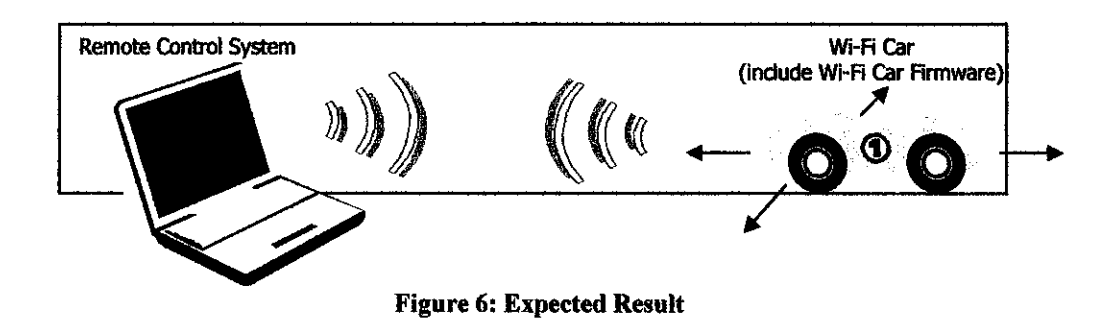

During the development, unexpected incident happen where the microcontroller resides in the Airdrop-P failed to be programmed. The developer of the Airdrop-P believes that the chip was damaged and the certain program memory failed to be read. Due to this problem, it seriously affects the development of Wi-Fi Car Firmware. This requires author to implement one of the contingency plans. List of contingency plans are as follows:

- 1. Rebuild the circuit
- 2. Connect the car by using laptop
At first author decided to rebuild the Airdrop-P circuit, but due to time constraint and hardware limitation, author had to continue with the second contingency plan. The circuit of the Airdrop-P can be referred to Appendix B.

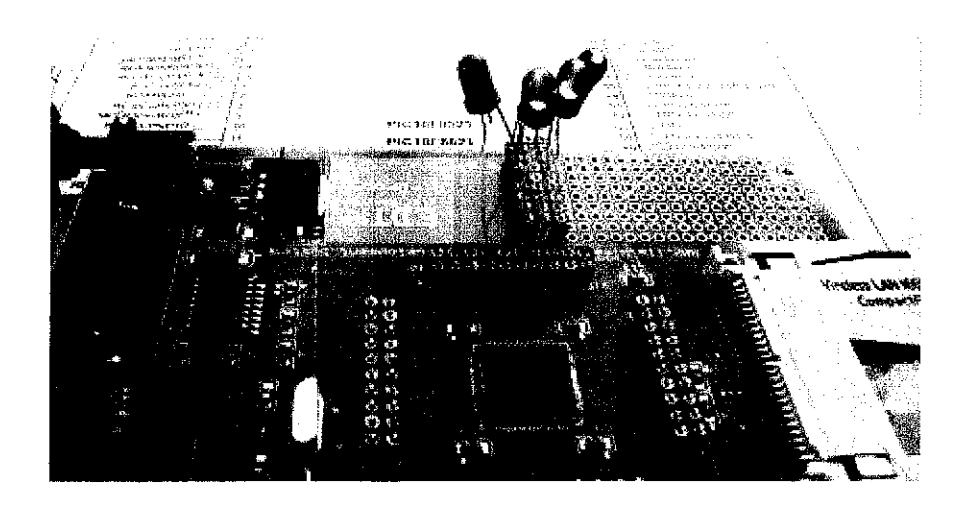

Figure 7: Power -up LEDs using Wi-Fi

Before the microcontroller damaged, author successfully lighted up some LEDs from a laptop by using Remote Control System. Refer to Figure 7 for the output. Besides, author also tested the default function in the microcontroller, for instance ping the hardcoded IP address.

| Microsoft Windows XP IVersion 5.1.26001<br>KC) Copyright 1985-2001 Microsoft Corp.                                                                                                    |  |
|----------------------------------------------------------------------------------------------------|--|
| C:\Documents and Settings\gparadis3>ping 192.168.0.151                                                                                                    |  |
| Pinging 192.168.0.151 with 32 hytes of data:                                                                                                    |  |
| Reply from 192.168.0.151: bytes=32 time=12ms TIL=128<br>Reply from 192.168.0.151: hytes=32 time=7ms TTL=128<br>. Reply from 192.168.0.151: hytes=32 time=7ms TTL=128<br>Reply from 192.168.0.151: hytes=32 time=6ms ITL=128 |  |
| Ping statistics for 192.168.0.151:<br>Packets: Sent = $4$ , Received = $4$ , Lost = 0 (Øz loss),<br>Approximate round trip times in milli-seconds:<br>Minimum = $6ms$ . Maximum = $12ms$ . Average = $8ms$                  |  |
| C:\Documents and Settingc\gparadis3>_                                                                                                    |  |
|                                                                                                    |  |
|                                                                                                    |  |
|                                                                                                    |  |

Figure 8: Pinging the Airdrop-P

The default driver also designed with minimal TCP/IP model. Below are the interfaces during the telnet session with Airdrop-P.

| Escape Character is 'CTRL+1' | Welcome to Microsoft Telnet Client        |  |  |  |  |  |
|------------------------------|-------------------------------------------|--|--|--|--|--|
|                              | Microsoft Telnet> open 192.168.0.151 8088 |  |  |  |  |  |
|                              |                                           |  |  |  |  |  |
|                              |                                           |  |  |  |  |  |
|                              |                                           |  |  |  |  |  |

Figure 9: Telnet session with Airdrop-P

| A anylun<br>溶溶液<br>NAS 15 |  |
|---------------------------|--|
| AirDrop-P>uuttpp          |  |
|                           |  |
|                           |  |
|                           |  |
|                           |  |
|                           |  |
|                           |  |
|                           |  |
|                           |  |
|                           |  |
|                           |  |

Figure 10: The echoed message of utp

By applying the contingency plan, there are no much changes that need to be done to the Remote Control System and the Wi-Fi Car body. The major adjustment is to eliminate the Wi-Fi Car Firmware and construct a new system (Wi-Fi Car System) and install it in a new laptop (any mobile devices with Wi-Fi will do). The expected result of using contingency plan can be referred to Figure 11.

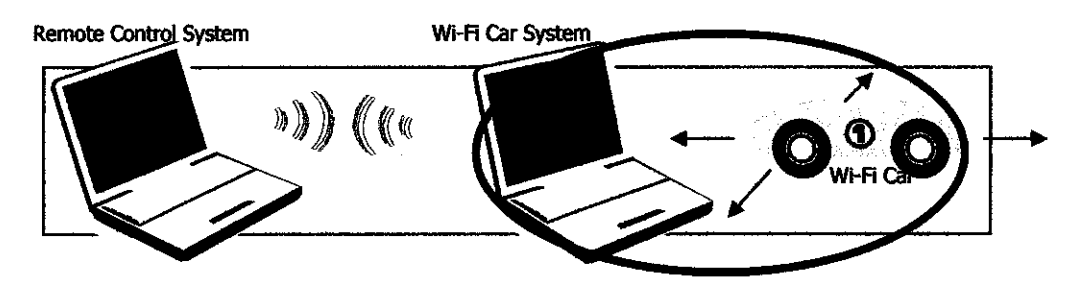

Figure 11: Expected Result using Contingency Plan

Therefore, the Wi-Fi Car must be connected to the laptop which has the Wi-Fi System in order to see the movements. Even though the new system (WiFi Car System) is not integrated in the Wi-Fi Car, the overall system is still implementing Wi-Fi technology. The screen shots of the final product can be referred to Figure 12, 13, 14 and 15. In this contingency plan, author stream a real live video from Wi-Fi Car System to the Remote Control System.

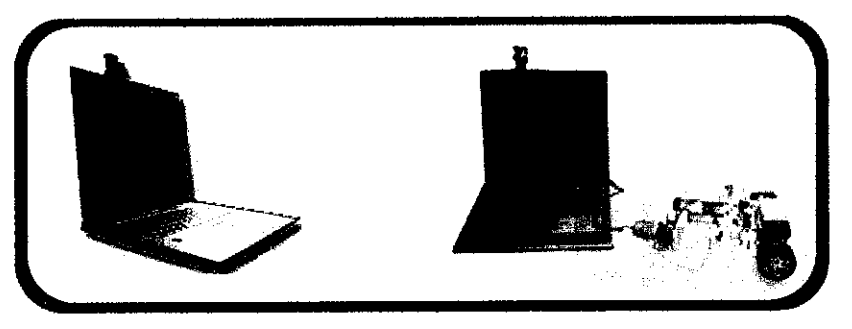

Figure 12: Final product

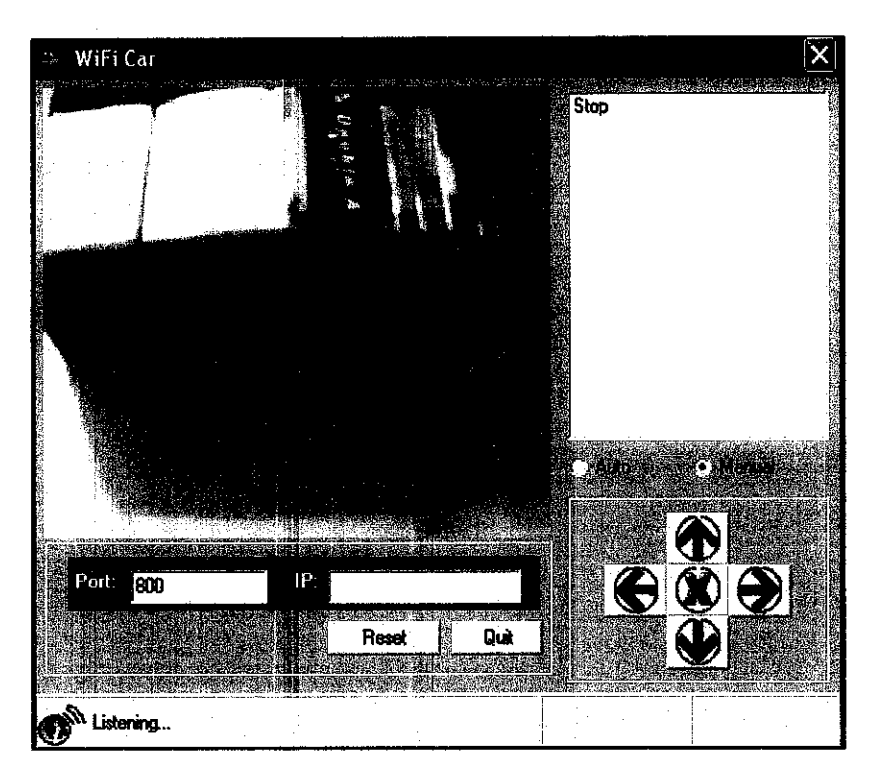

Figure 13: The Interface of Wi-Fi Car System

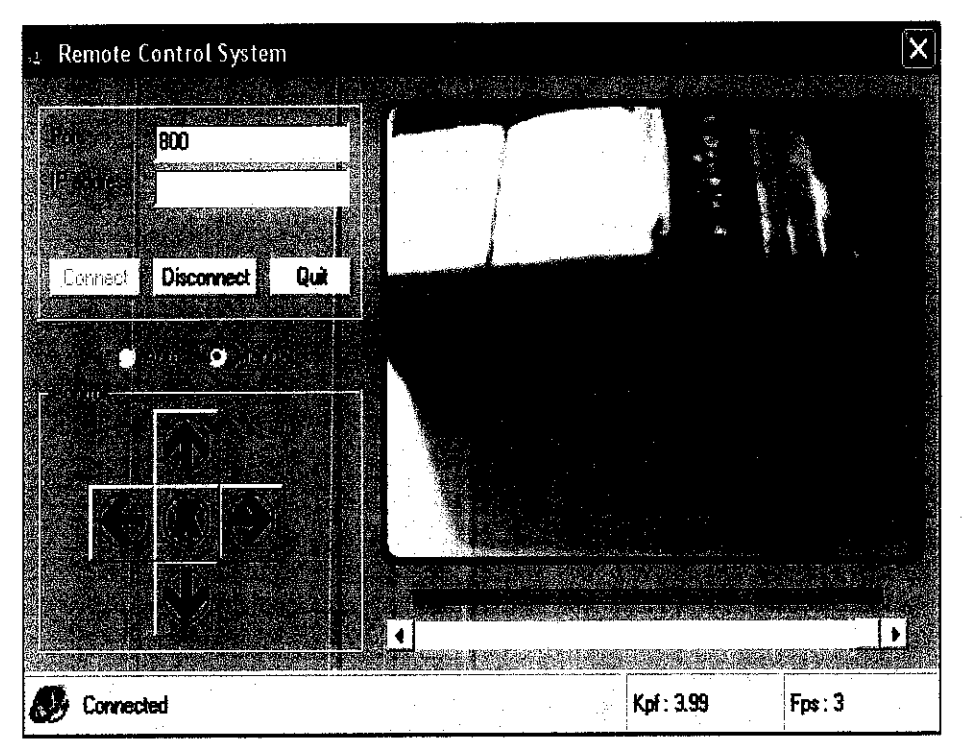

Figure 14: The Interface of Remote Control System

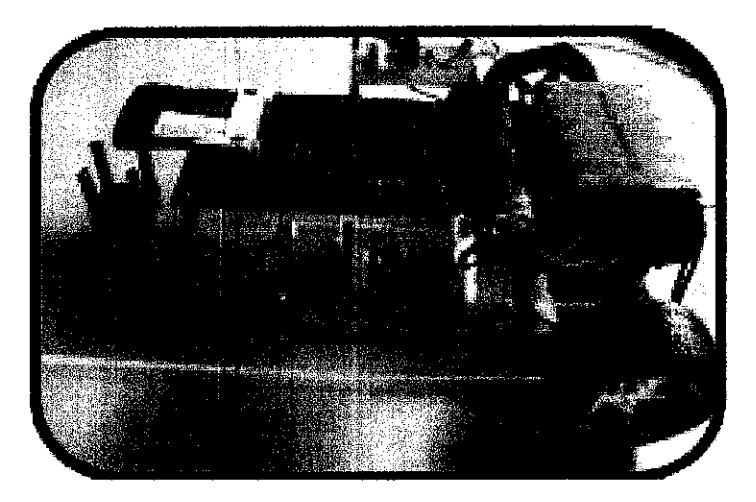

Figure 15: Wi-Fi Car

By referring to Figure 14, the arrow buttons in Remote Control System will trigger the appropriate command to the Wi-Fi Car System. These functions also can be controlled via key press. Refer to Table 3 for the button functions and the appropriate car movements.

| <b>Button</b> | Keyboard         | <b>Function</b> |
|---------------|------------------|-----------------|
|               |                  | Forward         |
|               |                  | Reverse         |
|               |                  | Right           |
|               | $\longleftarrow$ | Left            |
|               | S                | Stop            |

Table 3: Functions in Remote Control System

Wi-Fi Car System also has same functions as Remote Control Car System, but instead of sending command to other system, it directly sent the commands through parallel port to the car. The car will move accordingly based on the command received.

### 4.2 DISCUSSION

There are several problems arise, which affect the progress of this project. The first and foremost problem is related to the programmer to load a firmware into Airdrop-P. The use of MPLAB ICD 2 will ease author works; unfortunately UTP did not have this programmer. After some time, the EE department ordered this programmer but it haven't reach UTP yet and author has to wait until now. As an alternative way, author has to build her own programmer (refer to Figure 16) while waiting for ICD 2 by referring to [12] and [13]. Author did not sure how far this programmer fits Airdrop-P but in the middle of the development, author identified that the MCU type used in Airdrop-P is not listed in the software provided. Hence that forced author to wait for ICD 2. Since author sees no future in waiting the device for almost three months, the final decision was to buy the programmer online.

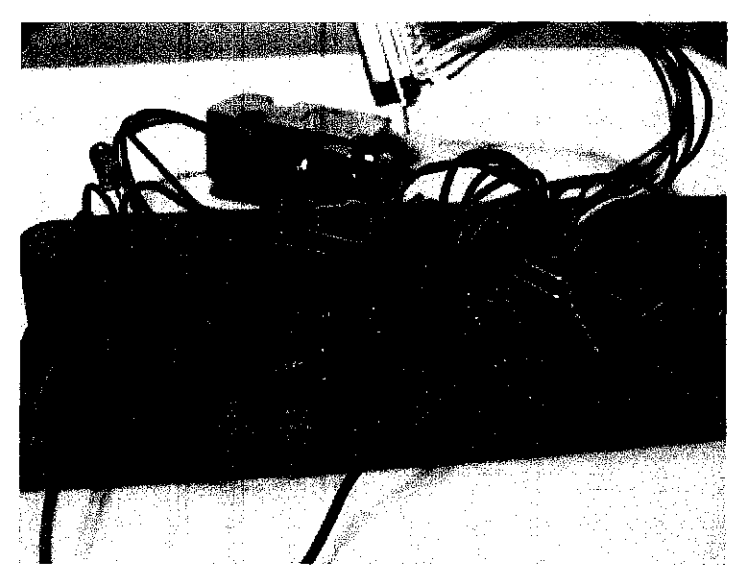

*Figure 16: Programmer developed*

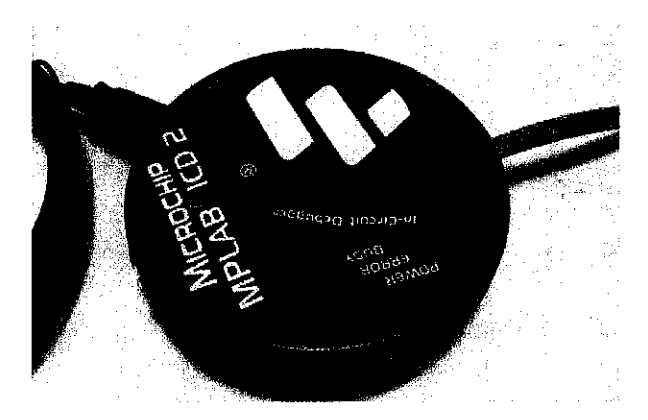

*Figure 17: Microchip MPLAB ICD 2*

The second problem is related to the default driver in Airdrop-P. As mentioned above, the driver is coded in BSS mode. The actual intention is to move wireless car in IBSS. It is undeniable that it can be done as one of the airdrop users had successfully run his own code in IBSS. The code is shared in the [10], but author really do not have much time to study on that as all works are delayed because of the programmer. With that, author prefers to stick to the default driver that is in BSS mode.

The third problem is related to the compiler. There are many compilers ready to be used and three of them are HI-TECH PICC-18, CCS C and C-18. Author prefers to use HI-TECH PICC-18, the same compiler as EDTP is using, but this one is only a demo version. The codes used in the default driver were mark as obsolete, which lead to fail in compiling the driver. As a temporary solution, author uses C-18, provided by microchip. This one is also a demo version and one of the Airdrop members was kind enough to share the modified code to be used in C-18. Since author already study the HI-TECH PICC-18 compiler, author decided to stick with it. After walkthrough the codes provided, author managed to solve the problems occurred and successfully produced the HEX file needed.

## **CHAPTER 5** CONCLUSION AND RECOMMENDATION

#### 5.1 CONCLUSION

As conclusion, author meets the objectives of this project. Even though author failed to complete the actual plan because of unexpected problem, author still utilized Wi-Fi technology in the contingency plan. Lots of knowledge in technical and non-technical has been gained. This project is important in solving the problem mentioned and also to broaden up Wi-Fi scope.

This project is one of the best platforms to achieve all the objectives and solve the issue. It is undeniable that author gain extra knowledge on Wi-Fi technology and indirectly help to develop author skills in programming field, especially in embedded programming and socket programming module. Besides, author also applied knowledge learned throughout eight semesters in UTP.

Furthermore, author realizes that she needs to tighten and patched her management skills due to the failure to meet some of the tasks timeline. It is understood that author has many other commitments such as tests, assignments, course projects and finals, but that are not the suitable reasons why she cannot complete some tasks in this project. Author strongly agrees that with a proper planning and wise time management, she can complete the all tasks on time.

### 5.2 RECOMMENDATION

After revising the whole project, author found that it requires a lot of efforts to fulfill all the requirements. Due to time constraints and some limitations, author dropped out some requirements. Author successfully controls the Wi-Fi Car by sending command from Remote Control System to Wi-Fi Car System. Below are the recommendations to this project:

## 1. Rebuild the Airdrop-P circuit

Author recommends the continuer to rebuild the Airdrop-P circuit because it is costly to buy a new Airdrop-P device. The original circuit of Airdrop-P is using a surface mounted microcontroller, which is hard to be replaced if any problem occurred. Therefore, type of microcontroller also needs to be replaced. The schematic of Airdrop-P can be found in Appendix B.

#### 2. Wired Equivalent Privacy(WEP) enabled

Incorporate WEP features in the embedded software. WEP is a security protocol that is designed to provide a wireless local area network (WLAN) with a level of security and privacy by encrypting the data that is transmitted. It protects the vulnerable wireless connection between users (clients) and access points (APs).

## REFERENCES

- [I] Behrouz A. Forouzan, 2004, **Data Communications and Networking,** Third Edition, McGraw-Hill
- [2] Malik Audeh, December 2004, **Metropolitan-Scale Wi-Fi Mesh Networks,** Institute of Electrical and Electronics Engineers (IEEE)
- [3] Josh Broch, David A. Maltz, David B.Johnson, Yih-Chun Hu, Jojeta Jetcheva, **A performance Comparison ofMulti-Hop Wireless Ad Hoc Network Routing** *Protocols*, Institute of Electrical and Electronics Engineers (IEEE)
- [4] Jinyang Li, Charles Blake, Douglas S.J. De Coute, Hu Imm Lee, Robert Morris, **Capacity of Ad Hoc Wireless Networks,** M.I.T Laboratory for Computer Science, IEEE
- [5] Wi-Fi [Online], http://en.wikipedia.org
- [6] Making the Wireless Home Network Connection in Windows XP Without a Router [Online], http://www.microsoft.com/windowsxp/using/networking/expert/bowman 02apr il08.mspx
- [7] Virtual Reality in Medicine [Online], http://www.conniq.com/Windowsnetworkine/Wi-Fi ad-hoc xp-setup 04.htm
- [8] Fred Eady, 2005, Implementing 802.11 with Microcontrollers: Wireless Networking for Embedded System Designers, Newnes
- [9] Ted Van Sickle, 2001, Programming Microcontrollers in C, Second Edition, LLH Technology Publishing
- [10] Airdrop group [Online], http://groups.yahoo.com/group/airdrop\_user/
- [II] EDTP website [Online], http://www.edtp.com
- [12] WISP628 [Online], http://www.pmb.co.nz/hobbycorner/pages/pro visQ.htm
- [13] WISP628 [Online], http://www.voti.nl/wisp628/index 1.html
- [14] Microchip [Online], http://www.microchip.com
- [15] RSMalaysia [Online], http://www.RSMalavsia.com
- [16] Hi-TECH software [Online], http://www.htsoft.com
- [17] people@morrisville[Online], people.morrisville.edu

 $\frac{d\mathbf{r}}{d\mathbf{r}} = \frac{1}{2} \mathbf{r} \mathbf{r} \label{eq:1}$ 

 $\label{eq:2.1} \frac{1}{\sqrt{2}}\int_{\mathbb{R}^{3}}\left|\frac{d\mathbf{r}}{d\mathbf{r}}\right|^{2}d\mathbf{r}=\frac{1}{2}\int_{\mathbb{R}^{3}}\left|\frac{d\mathbf{r}}{d\mathbf{r}}\right|^{2}d\mathbf{r}$ 

 $\mathcal{L}^{\text{max}}_{\text{max}}$  and  $\mathcal{L}^{\text{max}}_{\text{max}}$ 

 $\frac{1}{2} \frac{1}{2} \frac{1}{2} \frac{1}{2} \frac{1}{2}$ 

 $\mathcal{L}^{\text{max}}_{\text{max}}$ 

## REMOTE CONTROL CAR USING WI-FI

 $\label{eq:2.1} \frac{1}{\sqrt{2}}\int_{\mathbb{R}^3}\frac{1}{\sqrt{2}}\left(\frac{1}{\sqrt{2}}\right)^2\frac{1}{\sqrt{2}}\left(\frac{1}{\sqrt{2}}\right)^2\frac{1}{\sqrt{2}}\left(\frac{1}{\sqrt{2}}\right)^2.$  $\mathcal{L}^{\text{max}}_{\text{max}}$  , where  $\mathcal{L}^{\text{max}}_{\text{max}}$ 

## *WAN NURSYAMSIAH BINTI WAN JUSOH*

## INFORMATION & COMMUNICATION TECHNOLOGY UNIVERSITI TEKNOLOGI PETRONAS DECEMBER 2006 $\sim$

 $\sim$ 

# *APPENDIX A*

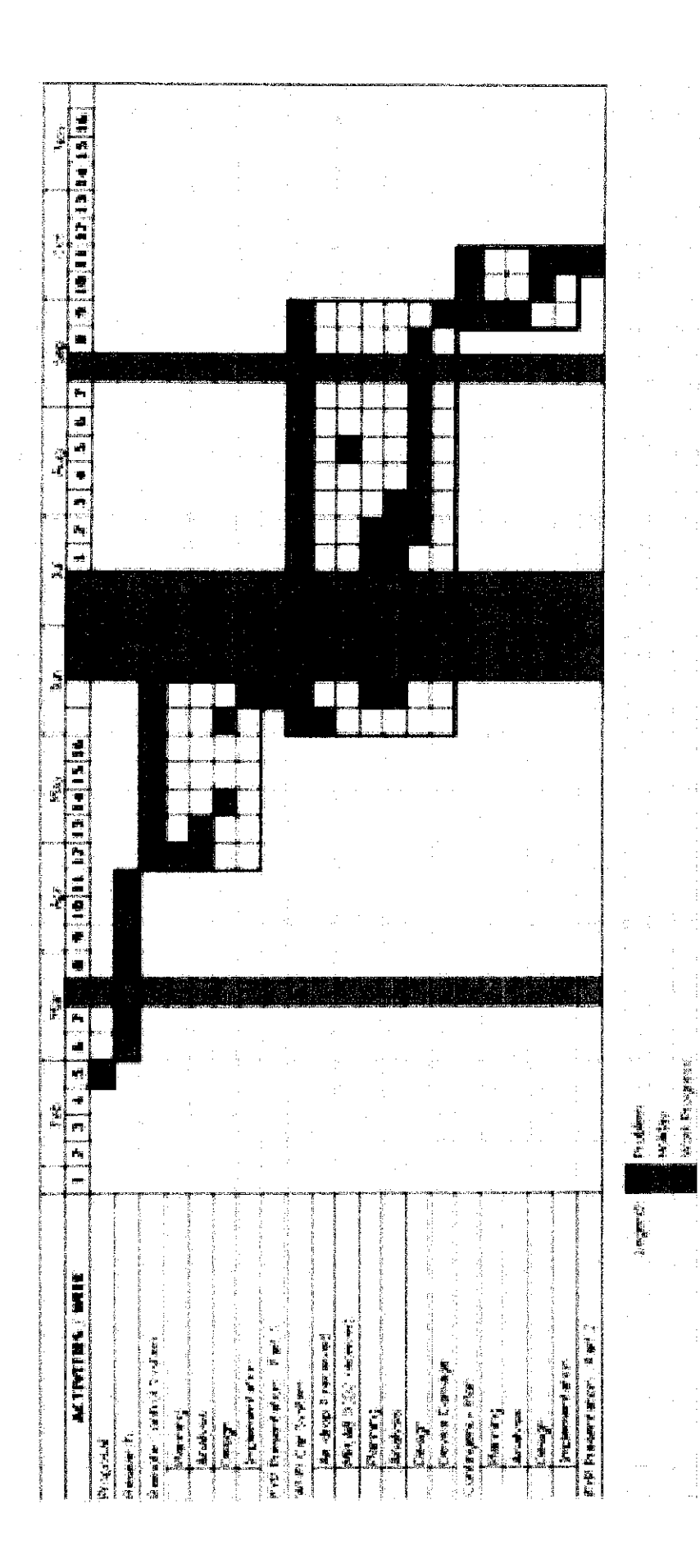

## *APPENDIX B*

 $\sim$ 

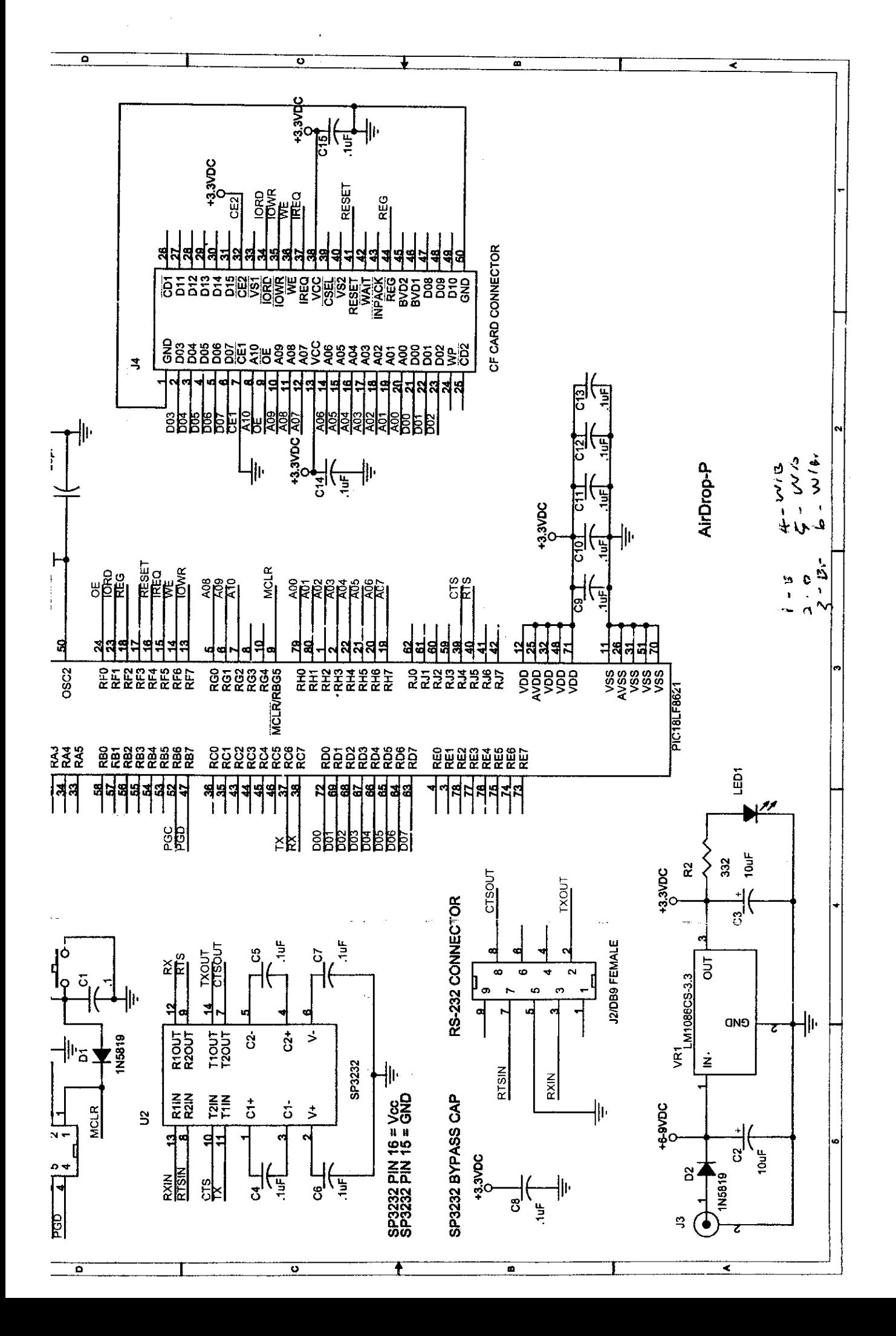

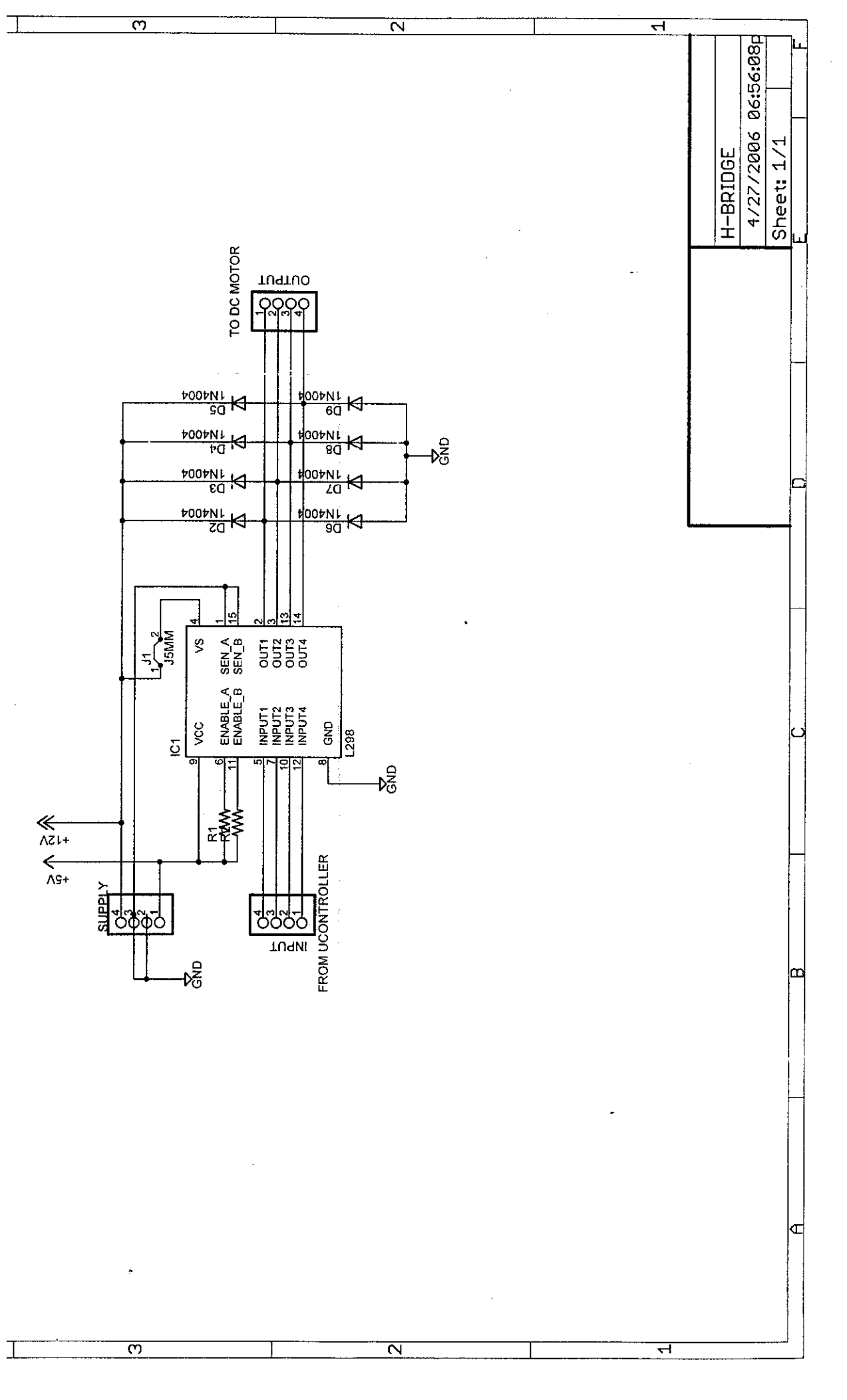

8/27/2006 07:46:09p E:\hbridge\H-BRIDGE.sch (Sheet: 1/1) 8/27/2006 07:46:09p E:\hbridge\H-BRIDGE.sch (Sheet: 1/1)

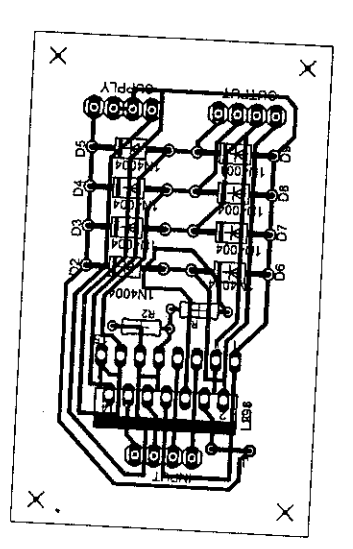

 $\zeta$  .

 $\overline{a}$ 

 $\ddot{\phantom{0}}$ l.

 $\frac{1}{2} \sum_{i=1}^{n} \frac{1}{2} \sum_{j=1}^{n} \frac{1}{2} \sum_{j=1}^{n} \frac{1}{2} \sum_{j=1}^{n} \frac{1}{2} \sum_{j=1}^{n} \frac{1}{2} \sum_{j=1}^{n} \frac{1}{2} \sum_{j=1}^{n} \frac{1}{2} \sum_{j=1}^{n} \frac{1}{2} \sum_{j=1}^{n} \frac{1}{2} \sum_{j=1}^{n} \frac{1}{2} \sum_{j=1}^{n} \frac{1}{2} \sum_{j=1}^{n} \frac{1}{2} \sum_{j=1}^{n$ 

 $\bar{\beta}$ 

i.

 $\ddot{\phantom{a}}$ 

 $\frac{1}{2}$  $\mathbb{R}^2$ 

l,

8/27/2006 07:46:36b E:\hhriddalkl ppin.n.r.

 $\label{eq:2} \begin{split} \mathcal{L}^{(1)}(t) = \frac{1}{2} \mathcal{L}^{(1)}(t) \mathcal{L}^{(1)}(t) \end{split}$ 

 $\tilde{\mathcal{E}}^{(1)}$ 

 $\ddot{\phantom{0}}$ 

 $\frac{1}{2}$ 

ý,

 $\overline{\phantom{a}}$ 

## PIC18F6525/6621/8525/8621

تعارفهن العيمي

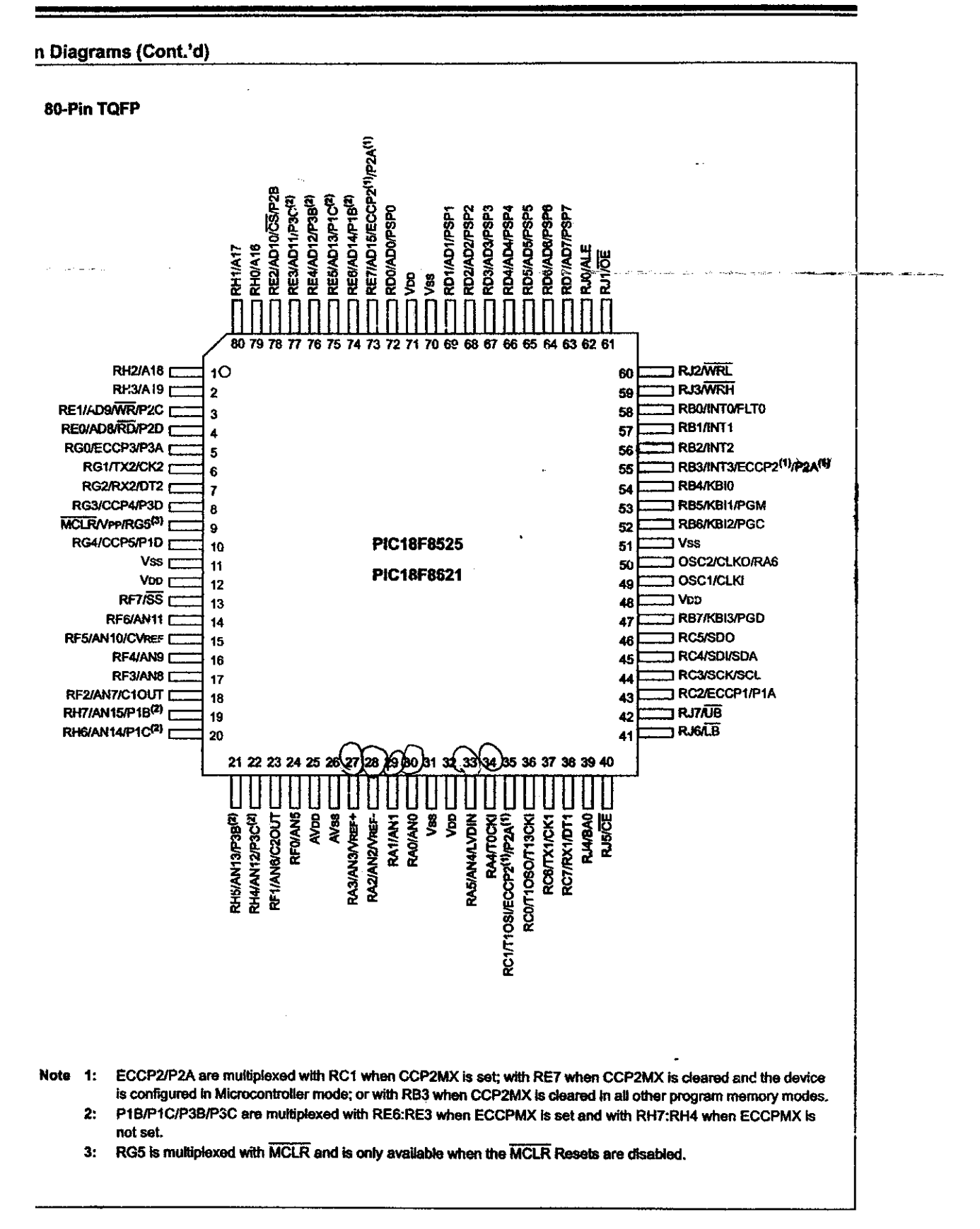

DS39612B-page 3

# *APPENDIX C*

 $\mathcal{L}^{\text{max}}_{\text{max}}$ 

 $\mathcal{L}(\mathcal{L})$  and  $\mathcal{L}(\mathcal{L})$  . The set of  $\mathcal{L}(\mathcal{L})$ 

 $\mathcal{L}^{\text{max}}_{\text{max}}$  and  $\mathcal{L}^{\text{max}}_{\text{max}}$ 

 $\label{eq:2.1} \frac{1}{\sqrt{2\pi}}\int_{0}^{\infty}\frac{1}{\sqrt{2\pi}}\left(\frac{1}{\sqrt{2\pi}}\right)^{2\alpha} \frac{1}{\sqrt{2\pi}}\int_{0}^{\infty}\frac{1}{\sqrt{2\pi}}\frac{1}{\sqrt{2\pi}}\frac{1}{\sqrt{2\pi}}\frac{1}{\sqrt{2\pi}}\frac{1}{\sqrt{2\pi}}\frac{1}{\sqrt{2\pi}}\frac{1}{\sqrt{2\pi}}\frac{1}{\sqrt{2\pi}}\frac{1}{\sqrt{2\pi}}\frac{1}{\sqrt{2\pi}}\frac{1}{\sqrt{2\pi}}\frac{$ 

## Source code: Remote Control System

**Option Explicit** 

Dim KeyArray(100) As Boolean Dim Calidad As Byte Dim IncreaseCa! As Boolean Dim ReduceCal As Boolean Dim intQuality As Integer Private Sub ForwardCar() If  $optType(1)$ . Value = True Then sock.SendData "Forward": DoEvents Else sock.SendData "AutoForward": DoEvents End If End Sub Private Sub ReverseCar() If  $optType(1)$ . Value = True Then sock.SendData "Reverse": DoEvents Else sock.SendData "AutoReverse": DoEvents End If End Sub Private Sub LeftCar() If  $optType(1)$ . Value = True Then sock.SendData "Left": DoEvents Else sock.SendData "AutoLeft": DoEvents End If End Sub Private Sub RightCar() If optType $(1)$ . Value = True Then sock.SendData "Right": DoEvents Else sock.SendData "AutoRight": DoEvents End If End Sub Private Sub btnFwd\_Click() ForwardCar End Sub Private Sub btnRvs\_Click() ReverseCar End Sub Private Sub btnLft\_Click() LeftCar End Sub Private Sub btnRgt\_Click() RightCar End Sub Private Sub btnStop\_Click() sock,SendData "Stop": DoEvents End Sub Private Sub Video() Dim Xs As Long, Ys As Long Xs = ImVideo.Wldth/ Screen.TwipsPerPixefX Ys = ImVideo.Height / Screen.TwipsPerPixelY

PicMarco.Height  $=$  ImVideo.Height  $+120$ PicMarco.Width = ImVideo.Width + 120  $Xs =$  PicMarco. Width / Screen. TwipsPerPixelX Ys = PicMarco.Height / Screen.TwipsPerPixelY SetWindowRgn PicMarco.hwnd, CreateRoundRectRgn(0, 0, Xs, Ys, 12,12), True End Sub Private Sub CmdDisconnect Click() sock.Close LblCalidad.Caption =  $<sup>nn</sup>$ </sup> 'LblFps.Caption  $=$  "" StatusBarCon.Panels(2).Text = "" StatusBarCon.Panels(3).Text =  $"$ PicCalidad.Cls Set ImVideo.Picture = LoadPicture() 1 LblConVideo.Caption ~ " DISCONNECTED" StatusBarCon.Panels(l).Picture = PicDisConn StatusBarCon.Panels(l).Text = "Disconnected"  $CmdConnect$ . Enabled = True  $CmdDisconnet.$  Enabled  $=$  False btnStop.Enabled = False btnFwd.Enabled = False  $b$ tnRvs.Enabled = False btnLft.Enabled = False  $b$ tnRgt.Enabled = False End Sub Private Sub CmdConnect\_Click() On Error Resume Next If  $Txtip.Text = "" Or TxtPort.Text = "" Then$ MsgBox "Please specify the Port and IP address.", vblnformatlon, "Incomplete Information" Else If sock.State <> sckClosed Then MsgBox "Please make sure the WIFI Car is on.", vblnformation, "General Information" Exit Sub End If sock.Connect TxtIp.Text, TxtPort.Text End If End Sub Private Sub sock\_Connect{) 1 LblConVideo.Caption - "CONNECTED" StatusBarCon.Panels(l).Picture = PicConn StatusBarCon,Panels(l).Text = "Connected"  $Calidad = 2$ intQuality = Calidad ColorQuality(Calidad) ScrollQuality.Value = Calidad Do DoEvents Loop Until sock.State = sckConnected CmdConnect.Enabled = False CmdDisconnect.Enabled = True  $b$ tnStop.Enabled = True btnFwd.Enabled = True  $b$ tnRvs.Enabled  $=$  True btnLft.Enabled = True  $btnRgt.Enabeled = True$ End Sub

SetWindowRgn ImVideo.hwnd, CreateRoundRectRgn(0, 0, Xs, Ys, 12, 12), True

```
Private Sub sock_Close()
  sock.Close
  Set ImVideo.Picture = LoadPicture()
  'LblCalidad.Caption = *"
  StatusBarCon.Panels(2).Text = ""
  'LblFps.Caption = ""
  StatusBarCon.Panels(3).Text = "PicCalidad.Cls
  PicCalidad Refresh
  LbiConVideo.Caption = " DISCONNECTED "
  StatusBarCon.Panels(1).Picture = PicDisConn
  StatusBarCon.Panels(1).Text = "Disconnected"
  CmdConnect.Enabled = True
  CmdDisconnect.Enabled = False
  btnStop.Enabled = False
  btnFwd.Enabled = False
  btnRvs.Enabled = False
  btnLft.Enabled = False
  btnRgt.Enabled = False
End Sub
Private Sub sock_DataArrival(ByVal bytesTotal As Long)
Static StringDatosVi As String
Static HoraVi As String
Static Fps As Integer
Dim qVi As String
On Error Resume Next
     While (sock.BytesReceived > 0)sock.GetData qVi, vbString, bytesTotal
          StringDatosVi = StringDatosVi & qVi
     Wend
     'If Mid(StringDatosVi, Len(StringDatosVi) - 4, 5) = "liron" Then
     If Right(StringDatosVi, 5) = "liron" Then
        Dim Trozo As String
        Trozo = Mid(StringDatosVi, 2, Len(StringDatosVi) - 6)
                   If IncreaseCal = True Or ReduceCal = True Then
                     If IncreaseCal Then
                        IncreaseCal = False
                        If sock. State \approx 7 Then sock. SendData "Eliron": DoEvents
                     Else
                        ReduceCal = False
                        If sock.State = 7 Then sock.SendData "Fliron": DoEvents
                     End If
                   End If
                   StatusBarCon.Panels(2).Text = "Kpf: " & Format(Len(Trozo) / 1024, "\#,\#40.\#0")
                   LblCalidad.Caption = "Kpf : " & Format(Len(Trozo) / 1024, "#,##0.#0")
                   LblCalidad.Refresh
                     Call LoadFromString(Trozo, ImVideo.hDC, 0, 0, (ImVideo.Width / 15), (ImVideo.Height / 15),
False)
                     ImVideo Refresh
                   If HoraVi = \text{m} Then HoraVi = Format(Now, "ss")
                     If HoraVi = Format(Now, "ss") Then
                        Fps = Fps + 1Else
                        StatusBarCon.Panels(3).Text = "Fps: " & Fps
                        LblFps.Caption = "Fps: " & Fps
                        LblFps.Refresh
```

```
Fps = 0HoraVi = Format(Now, "ss")
                      End If
           StringDatosVi = <sup>nn</sup></sup>
     End If
End Sub
Private Sub Form_Unioad(Cancel As Integer)
   If sock. State = sckConnected Then
     Call sock_Close
  End If
  Do
     DoEvents
  Loop Until sock State = sckClosed
End Sub
Private Sub CmdExit_Click()
  If sock State = sckConnected Then
     Call sock_Close
   Eise
     Call sock_Qose
   End If
   Do
     DoEvents
  Loop Until sock.State = sckClosed
  Unload Me
End Sub
Private Sub ScrollQuality_Change()
If sock. State = 7 Then
  If ScrotlQuality.Vatue > intQuality Then
      If Calidad < 17 Then
         'CmdCalidad(O).Enabled = False
        PicCalidad.CIs
        Calidad = ScrollQuality.Value
        ColorQuality (Calidad)
        IncreaseCal = True
     End If
   Else
     If Calidad > 1 Then
        'Cm dCalidad(1).Enabled = FalsePicCalidad.CIs
        Calidad = ScroiiQuality.Value
        ColorQuality (Calidad)
        ReduceCal = True
     End If
   End If
End If
intQuality = Calidad
End Sub
Private Sub ColorQuality(quality As Integer)
   If quality < 3 Then
     PicCalidad.Line (0, 0)-(Calidad * 255, 120), vbRed, BF
   ElseIf quality >= 3 And quality < 13 Then
     PicCalidad.Une (0, 0)-(3 * 255,120), vbRed, BF
     PicCalidad.Line (3 * 255, 0)-(Calidad * 255, 120), vbYellow, BF
   Else
     PicCalidad.Line (0, 0)-(3 * 255,120), vbRed, BF
     PicCalidad.Une (3 * 255, 0)-(12 * 255,120), vbYellow, BF
```

```
End If
End Sub
Private Sub Form_KeyDown(KeyCode As Integer, Shift As Integer)
On Error Resume Next
  'Markes the element in the array as true if it the key is pushed
  KeyArray(KeyCode) = True
End Sub
Private Sub Form_KeyUp(KeyCode As Integer, Shift As Integer)
On Error Resume Next
  'Markes the element in the array as false if it the key is released
  KeyArray(KeyCode) = False
  btnStop.Enabled - True
  btnFwd.Enabled = True
  btnRvs.Enabled = True
  btnLft-Enabled = True
  btnRgt.Enabled = True
End Sub
Private Sub Form_Load()
  'Setting the interval of the "game loop"/timer to 10 for the Array version
  With Me
     .KeyPreview = True
  End With
  tmrArray,Interval = 10
  CmdConnect.Enabled = TrueCmdDisconnect.Enabled = False
  Call Video
End Sub
Private Sub tmrArray_Timer{)
  If sock State = 7 Then
  If KeyArray(39) = True Then 'moves right
     RlghtCar
     btnRgt.Enabled = False
  End If
  If KeyArray(37) = True Then 'moves left
     LeftCar
     btnLft-Enabled = False
  End If
  If KeyArray(38) = True Then 'moves up
     ForwardCar
     btnFwd.Enabled - False
  End If
  If KeyArray(40) = True Then 'moves down
     ReverseCar
     btnRvs.Enabled = False
  End If
   If KeyArray(83) = True Then 'moves down
     sock.SendData "Stop": DoEvents
     btnStop.Enabled - False
  End If
  End If
End Sub
```
PicCalidad.Une (12 \* 255, 0)-(Calidad \* 255,120), vbGreen, BF

#### Source Code: Wi-Fi Car System

Option Explicit

```
Dim Terminado As Boolean
Dim KeyArray(100) As Boolean
Private IngCountDownValue As Long '// variable that stores countdown value
```

```
Private Sub tmrArray_Timer()
  If KeyArray(39) = True Then 'moves right
     RightCar
     btnRqt.Enabled = FalseEnd If
  If KeyArray(37) = True Then 'moves left
     LeftCar
     btnLft.Enabled == False
  End If
  If KeyArray(38) = True Then 'moves up
     ForwardCar
     btnFwd.Enabted = False
  End If
  If KeyArray(40) = True Then 'moves down
     ReverseCar
     btnRvs.Enabled = False
  End If
  If KeyArray(83) = True Then 'stop
     StopCar
     btnStop.Enabled = False
  End If
End Sub
Private Sub Form_KeyDown(KeyCode As Integer, Shift As Integer)
On Error Resume Next
  'Markes the element in the array as true if it the key is pushed
  Picture1.TabIndex = 0KeyArray(KeyCode) = True
End Sub
Private Sub Form_KeyUp(KeyCode As Integer, Shift As Integer)
On Error Resume Next
  'Markes the element in the array as false if it the key is released
  KeyArray(KeyCode) = False
  btnStop.Enabled = True
  btnFwd.Enabled = True
  btnRvs.Enabled = True
  btnLft-Enabled = True
  btnRgt.Enabeled = TrueEnd Sub
Public Sub Enviar(Linea As String)
  If sock.State = sckConnected Then sock.SendData Linea: DoEvents Else Bsent = False
End Sub
Private Sub tmrWait_Timer()
  IngCountDownValue = IngCountDownValue - 1 '// decrement the value
  If IngCountDownValue - 0 Then
     tmrWait.Enabled = False
     StopCar
  End If
End Sub
Private Sub delay()
  IngCountDownValue = 2 7/ count down from 10
  tmrWait.Interval = 1000 \frac{1}{1} second
  Call tmrWait_Timer
```

```
tmrWait.Enabeled = True'// timer is enabled
End Sub
Private Sub ForwardCar()
  CaH Port0ut(888, 6)
  IstMsg-Addltem("Forward")
  If optType(1).Value = True Then
  delay
  End If
:nd Sub
Private Sub LeftCar()
   Call Port0ut(888,4)
   IstMsg-Addltem ("Left")
  If optType(l).Value = True Then
  delay
  End If
:ndSub
'rivate Sub RightCar()
  Call PortOut(888, 2)
  IstMsg-Addltem ("Right")
  If optType(1). Value = True Then
  delay
  End If
End Sub
'rivate Sub ReverseCar()
  CallPortOut(888, 9)
   IstMsg-Addltem ("Reverse")
  If optType(1). Value = True Then
  delay
  End If
End Sub
Mvate Sub StopCar()
  Call PortOut(8B8,16)
  IstMsg-Addltem ("Stop")
End Sub
'rivate Sub sock"SendComplete()
  Bsent = TrueEnd Sub
Yrivate Sub btnFwd_Click()
  ForwardCar
EndSub
<sup>2</sup>rivate Sub btnRvs_Click()
 ReverseCar
End Sub
hivate Sub btnLft_Click()
  LeftCar
End Sub
Private Sub btnRgt_Click()
  RightCar
End Sub
>rivateSub btnStop_Click()
  StopCar
End Sub
Private Sub call_con()
f sock.State <> sckOosed Then Exit Sub
  sock.Close
```

```
sock.Bind CInt(TxtPort.Text), TxtIp.Text
  sock.Listen
  StatusBarCon.Panels(1).Text = "Listening..."
  StatusBarCon, Panels(1). Picture = PicListen
  Bsent = TruecapSetCallbackOnFrame IwndC, AddressOf MyFrameCallback
End Sub
Private Sub sock_ConnectionRequest(ByVal requestID As Long)
  sock.Close
  sock.Accept requestID
  Calidad = 14
  MsgBox "Connected with " & sock.RemoteHostIP
  StatusBarCon.Panels(l).Text = "Connected"
  StatusBarCon.Panels(l).Picture = PicConn
  Bsent = TruecapSetCalibackOnFrame IwndC, AddressOf MyFrameCallback
End Sub
'rivate Sub CmdDisconnect_aick()
  Call sock_Close
End Sub
'rivate Sub CmdQuit_Oick()
  Cerrando = True
  Call PortOut(888, 0)
  If sock.State = sckConnected Then
    Call sock_Close
  End If
  Do
    DoEvents
  Loop Until EnCallback = False
  Call Form_Unload(0): Unload Me
End Sub
'rivate Sub sock_Close()
  sock.Oose
  StatusBarCon.Panels(1).Text = "Disconnected"
  StatusBarCon.Panels(l).Picture = PicDisconn
  StatusBarCon.Panels(2).Text = ""
  StatusBarCon.Panels(3).Text = ""
  IstMsg.Oear
  If (IGDIP) Then
    GdiplusShutdown IGDIP
  End If
  call_con
:nd Sub
'rivate Sub sock_Connect()
  StatusBarCon.Panels(l).Text = "Connected"
  StatusBarCon.Panels(1).Picture = PicConn
  Calidad = 75Do
    DoEvents
  Loop Until sock.State = sckConnected
  Bsent = TrueindSub
'rivate Sub sock_DataArrival(ByVal bytesTotal As Long)
```

```
Static StringDatos As String
Dim q AsString,Inicio AsString
     White(sock.BytesReceived > 0)
          sock-GetData q, vbString, bytesTotal
          StringDatos = StringDatos & q
     Wend
     If Mid(StringDatos, Len(StringDatos) - 4, 5) = "liron" Then
     If Right(StringDatos, 5) = "liron" Then
             Inicio = Mid(StringDatos, 1,1)
                Select Case Inicio
                  Case "E"
                     StringDatos = <sup>nn</sup></sup>
                     If Calidad + 5 < = 90 Then Calidad = Calidad + 5Case "P'
                     StringDatos = ""
                     If Calidad - 5 >= 10 Then Calidad = Calidad - 5
                   Case "T" 'detectar Movimiento
                     If DetectarMovimiento = False Then DetectarMovimiento = True Else DetectarMovimiento = False
                End Select
     Elself StringDatos = "Forward" Then
     optType(1). Value = True
     ForwardCar
     Elself StringDatos = "Reverse" Then
     optType(1).Value = True
     ReverseCar
     Elself StringDatos = "Left" Then
     optType(1). Value = True
     LeftCar
     Elself StringDatos = "Right" Then
     optType(l).Value = True
     RightCar
     Elself StringDatos = "Stop" Then
     StopCar
     Elself StringDatos = "AutoForward" Then
     optType(0).Value = True
     ForwardCar
     ElseIf StringDatos = "AutoReverse" Then
     optType(0). Value = True
     ReverseCar
     Elself StringDatos - "AutoLeft" Then
     optType(O).Value = True
     LeftCar
     Elself StringDatos = "AutoRight"Then
     optType(0). Value = True
     RightCar
     End If
     StringDatos = ""End Sub
'rivate Sub Form_Load()
  Dim IpszName As String * 100
  Dim IpszVer As String * 100
  Dim Caps As CAPDRIVERCAPS
  StatusBarCon.Panels(1).Picture = PicDisconn
  StatusBarCon.Panels(l).Text = "Disconnected"
  IstMsg.Clear
  StopCar
  Calidad = 75
```
'//Create Capture Window capGetDriverDescriptionA 0, IpszName, 100, IpszVer, 100 7/ Retrieves driver info IwndC = capCreateCaptureWindowA(IpszName, WS\_VISIBLE Or WS\_CHILD, 5, 5, 160, 120, Me.hWnd, 0) 7/ Set title of window to name of driver SetWindowText IwndC, IpszName 7/ Set the video stream callback function capSetCallbackOnStatus IwndC, AddressOf MyStatusCallback capSetCallbackOnError IwndC, AddressOf MyErrorCallback '// Connect the capture window to the driver If capDriverConnect(lwndC, 0) Then **'Hill** 7/ Only do the following if the connect was successful. 7/ if it fails, the error will be reported in the call '// back function. **'Hill 'II** Get the capabilities of the capture driver capDriverGetCaps IwndC, VarPtr(Caps), Len(Caps) '// If the capture driver does not support a dialog, grey it out '// in the menu bar. If Caps.fHasDlgVideoSource = 0 Then mnuSource. Enabled = False If Caps.fHasDlgVideoFormat =  $0$  Then mnuFormat.Enabled = False If Caps.fHasDlgVideoDisplay = 0 Then mnuDisplay.Enabled = False 7/ Turn Scale on capPreviewScale IwndC, True 7/ Set the preview rate in milliseconds capPreviewRate IwndC, 66 '// Start previewing the image from the camera capPreview IwndC, True 7/ Resize the capture window to show the whole image ResizeCaptureWindow IwndC SetWindowPos Me.hWnd, HWND\_TOPMOST, 0, 0, 0, 0, SWP\_NOSIZE Or SWP\_NOMOVE call\_con With Me .KeyPreview = True End With tmrArray.Interval = 10 End Sub Private Sub Form\_QueryUnload(Cancel As Integer, UnloadMode As Integer) If sock.State = sckConnected Then Call sock\_Close End If If EnCallback= False Then capSetCallbackOnFrame IwndC,vbNull End Sub Private Sub Form\_Unload(Cancel As Integer) 7/ Disable all callbacks capSetCallbackOnError IwndC, vbNull capSetCallbackOnStatus IwndC, vbNull capSetCallbackOnYield IwndC, vbNull If EnCallback = False Then capSetCallbackOnFrame IwndC, vbNull capSetCallbackOnVideoStream IwndC, vbNull capSetCallbackOnWaveStream IwndC, vbNull capSetCallbackOnCapControl IwndC, vbNull

End Sub

## *APPENDIX D*

 $\label{eq:2.1} \frac{1}{\sqrt{2}}\int_{\mathbb{R}^3}\frac{1}{\sqrt{2}}\left(\frac{1}{\sqrt{2}}\right)^2\frac{1}{\sqrt{2}}\left(\frac{1}{\sqrt{2}}\right)^2\frac{1}{\sqrt{2}}\left(\frac{1}{\sqrt{2}}\right)^2\frac{1}{\sqrt{2}}\left(\frac{1}{\sqrt{2}}\right)^2.$ 

 $\hat{\mathcal{A}}$ 

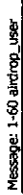

after the controlling pin (OE in the code snippet below). The 2 ms Tve included below is an empirical number, but seems I'm experiencing an issue with the rd\_zox routines I wonder if anyone else has. I've found that there is a delay required rm experiencingan issue with the rd\_wc routines I wonder if anyone else has. I've found that there Is a delay required after the controlling pin (OE In the code snippet below). The 2ms Tve included below is an empirical number, but seems to work in the griu-avr compiler (I'm planning on moving over to CrossWorksAVR as soon as I get one small issue to work in the gnu-aw compiler (rm planning on movingover ttiCreesWorksAVR as soon as I get one small Issue resolved). I'm not sure what Intersifs spec requires, but this seems to make my port reliable, comments? resolved), rm not sure what Interstrs spec requires, but thisseems to make my portreliable, comments?

Thante,

å

unsigned char rd\_cf\_reg( unsigned int reg\_addr ) unsigned char rd\_cf\_reg( unsigned int reg\_addr

unsigned char data; unsigned char data;

J.

f

unsigned char i: unsigned char i;

 $wz_c$  andr (reg\_addr); wr\_cf\_addr( reg\_addr );

 $CL_{L}$ OE;

delay ms  $(2)$ ;  $\sqrt{n}$ delay\_ms(2);<br> $i=1$ ;

 $\begin{array}{c} \xleftarrow{\hspace*{1.5mm}} \\ \xleftarrow{\hspace*{1.5mm}} \\ \xleftarrow{\hspace*{1.5mm}} \\ \xleftarrow{\hspace*{1.5mm}} \\ \xleftarrow{\hspace*{1.5mm}} \\ \xleftarrow{\hspace*{1.5mm}} \\ \xleftarrow{\hspace*{1.5mm}} \\ \xleftarrow{\hspace*{1.5mm}} \\ \xleftarrow{\hspace*{1.5mm}} \\ \xleftarrow{\hspace*{1.5mm}} \\ \xleftarrow{\hspace*{1.5mm}} \\ \xleftarrow{\hspace*{1.5mm}} \\ \xleftarrow{\hspace*{1.5mm}} \\ \xleftarrow{\hspace*{1.5mm}} \\ \xleft$ 

while(--i);<br>data = data\_in; data " data\_in; set\_OE;

NOP();

return(data);

return (data);

HIAJI,

Well, since receiveing my AirDrop-A I've been working on code to put into it. :- ) I'm currently working on a util port Well, since receivelng my AirOrop-A I've been working on code to put into it. :-) I'm currently working on a «JP.port (which is \*almost\* there) and Ethereal is your friend (when the packets get out ...) (which is 'almost\* there) and Ethereal is your friend (when the packets get out..)

best to present the stuff. I also wrote a new BASIC interpreter over the Christmas break, called NetBASIC, that uses uIP I've customized uIP so that it can use an 802.11 link layer and am liasing with Adam Dunkels, the author of uIP, on how best to present the stuff. I also wrotea newBASIC interpreteroverthe Christmas break, calledNetBASlC, that uses uIP I've customized uIP so that It can use an 602.11 link layer and am Easingwith AdamDunkels,the author of uIP, on how This is fully functional on one of our MSP430F1611 board with a CS8900A Ethernet chip, and I'm now moving it to the This**b** fullyfunctional on one of our MSM30F1611 boardwitha CSB900A Ethernetchip, and I'm now moving it to the to providea telnet server so you can telnet to the Interpreterand start bashingaway programming the tiling. to provide a teleet server so you can teleet to the interpreter and start bashing away programming the thing. AirDrop-A using our C compler, uIP, and the skeleton code provided by Fred. AlrDrop-A using our C compiler, uIP, and the skeleton code provided by Fred.

I'll let you know how I get on. I'ii let you know how I get on.

Hi Dave,

Hmm, I haven't needed to add that, mine seems to work OK, but I \*did\* need to increase the timeout. CrossWorks for AVR generates tighter loop code than ICCAVR, so I needed to attend to the issue. As such, I've increased all the delays AVR generates tighter loop code thanICCAVR, soI needed toattend to^he Issue. Assuch, I've Increased all thedelays Hmm, I havent needed to add that, mine seems to work OK, but I •did" need to Increase the timeout CrossWorks for by a factor of 3 to get the AlrDrog-A reliable: by a factor of 3 to get the AlrDrop-Areliable:

char rd\_cf\_reg(unsigned int reg\_addr) char rd\_cf\_reg(unsigned int reg\_addr)

char data, 1;

f

 $\mathbf{w}$ r\_cf\_addr(reg\_addr);  $wr_c$ cf\_addr (reg\_addr); char data,if

 $data = data\_in;$ data = data\_\_in;  $\begin{array}{lll} \texttt{clr\_OE:} & & \\ \texttt{if} & \texttt{fCC=1} \end{array}$  $1-3$ ;  $\frac{1}{2}$   $\frac{1}{2}$ return (data) ; return(data);  $which$  $let$  $t-1$ ); while $\langle$ --i); set\_OE; NOP();

IJustmodriedthecodethroughout, Ittooka bitoftimetoget going andI didaskFred abouttheddaytiming-be said just moolfied the code throughout. It took a bit of time to get going and I did ask fred about the delay timing-he said t was empirical and the got a scope out and looked at it to tune the delays. However, if we're all using different weaking Itwasempirical endhegota scope outandtootedat \* totunethe delays. However, Ifwe'realushg different versions of ICCAVR, or different complets such as CrossWorks for AVR, those pre-programmed delays will indeed be problements. ofICCAVR, or(afferent compilerssuch asCrossWorksforAVR, those pre-programmed delays will indeed beproblematic tre probably either (a) best to go neal conservative or (b) use a complet intrinsic such as delay crossive in Crossivers Irs probably either (a)besttogoreal conservative or(b)usea compiler Intrinsic such «s\_ddayj»desInCrossWorks that wW plumbinthe eoKt delays. that will plumb in the exact delays.

Regards,

HIAH Fred, Peter, HiAll,Fred, Peter, When I ping an AirDrop-A running stock firmware and use Ethereal to dump When I ping an AirDrop-A running stock firmware and use Ethereal to dump the packets on the line, I get this type of behaviour for four ping the packetsonthe line,I get thistypeof behaviour forfourping packets:

Erho (ping) request Echo (ping) request **School (ping)** request Echo (ping) request Echo (ping) request Echo (ping) request Echo (ping) request Echo (plng) request Echo (ping) request textbax (burd) using Echo (ping) request request (phyl) request Echo (ping) request Echo (ping) request Echo (ping) request sanbav (burb) versa Echo (ping) reply Echo (ping) reply **Adax (blud)** ceby **Adax (budd)** out **Videa (bird)** cups Mdau (buld) out Echo (ping) reply Adou (burd) uply Echo (ping) reply Echo(ping) reply Echo (ping) reply Echo (ping) reply Echo (ping) reply Echo (ping) reply **Hotal (bud)** capy Echo (ping) reply When I ping another wireless device on my network I get what I expect to WhenI pinganother wirelessdeviceon my networkI get what I expectto get:

Echo (ping) request Echo (ping) request Echo (ping) request Echo (ping) reply Echo (ping) reply

Echo (ping) request

١

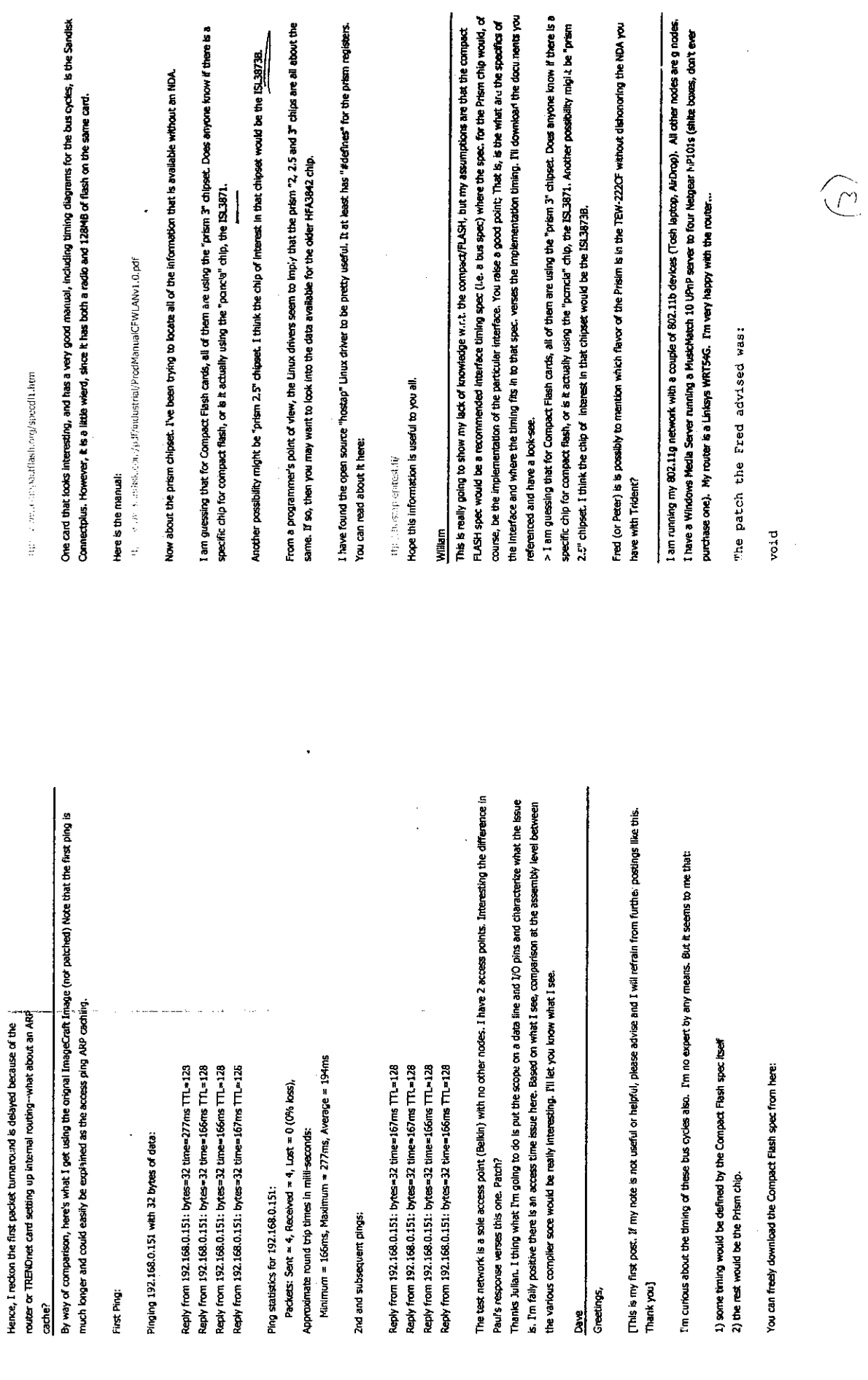

 $\hat{r}$  ,  $\hat{r}$ 

 $\bar{\omega}$ 

Hence, I reckon the first packet turnaround is delayed because of the

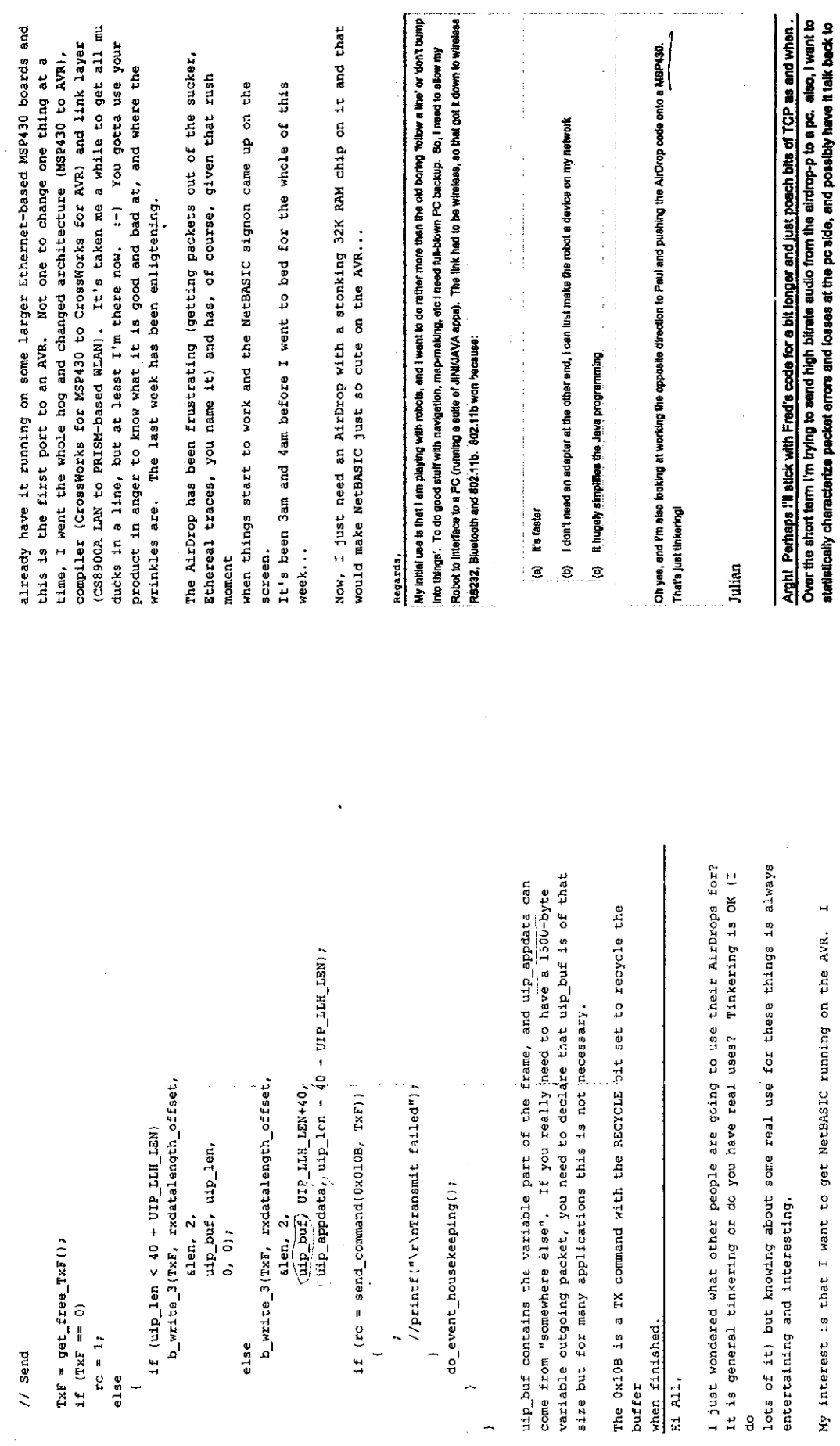

 $\sim$   $\sim$ 

 $\overline{a}$ 

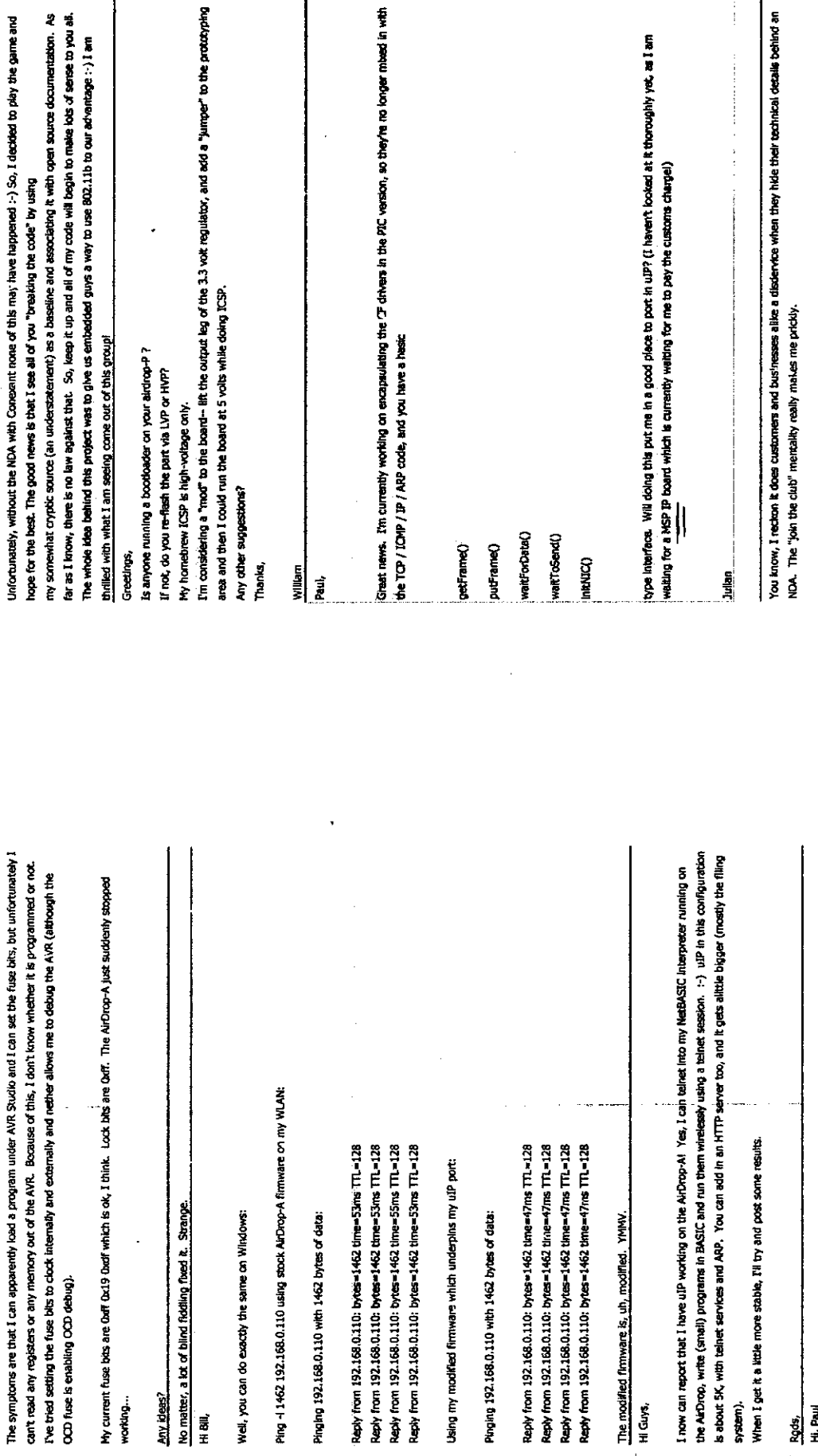

Rgds, Hi, Paul Thanks for pointing that out.-And , thanks for the fix:-) I wnuld have been more than happy to publish the defines.

J

*&*

 $\begin{pmatrix} 1 \\ 0 \end{pmatrix}$ 

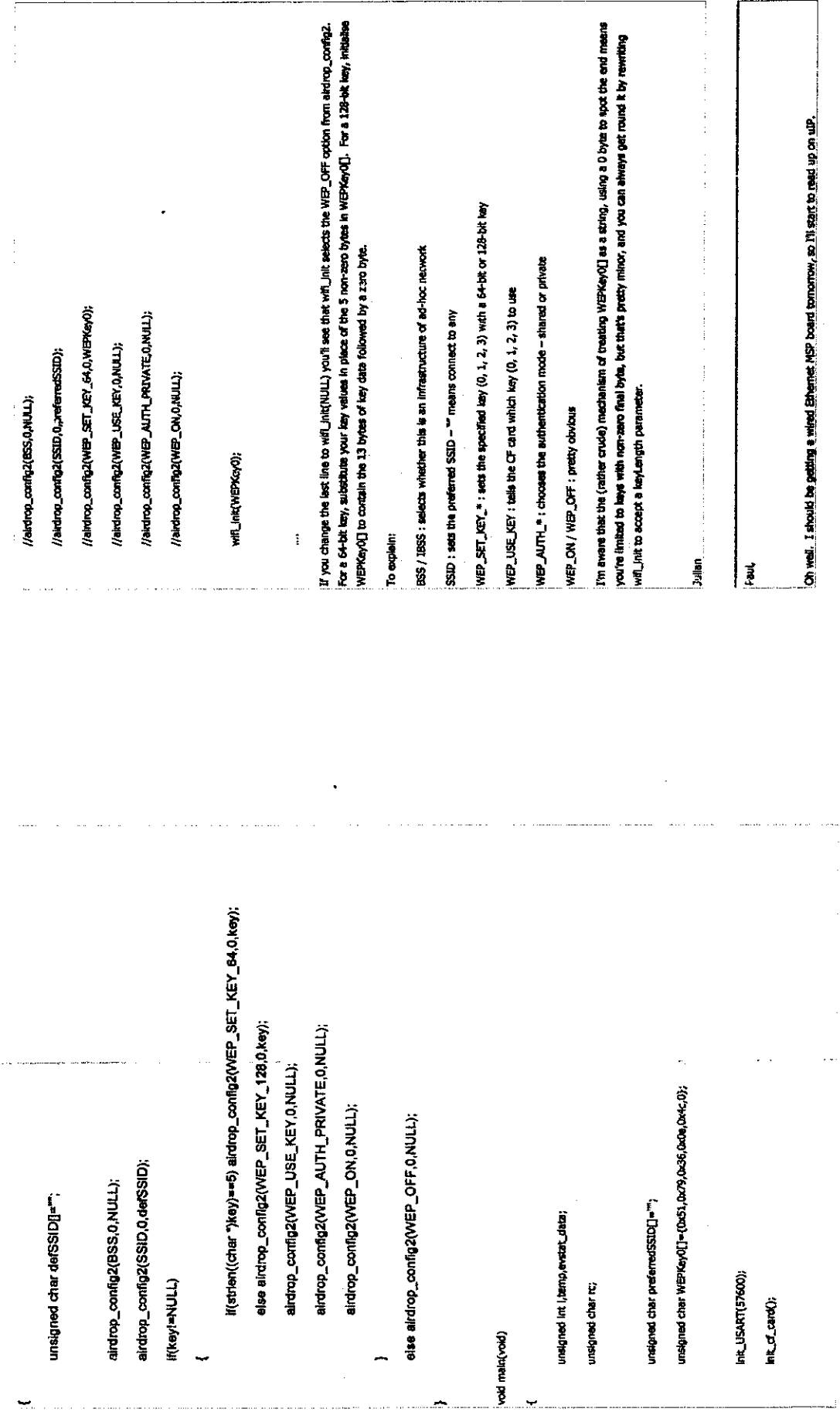

 $\ddot{\phantom{0}}$ 

 $\omega$  . . . . . .

 $\sim$ 

 $\hat{\epsilon}$
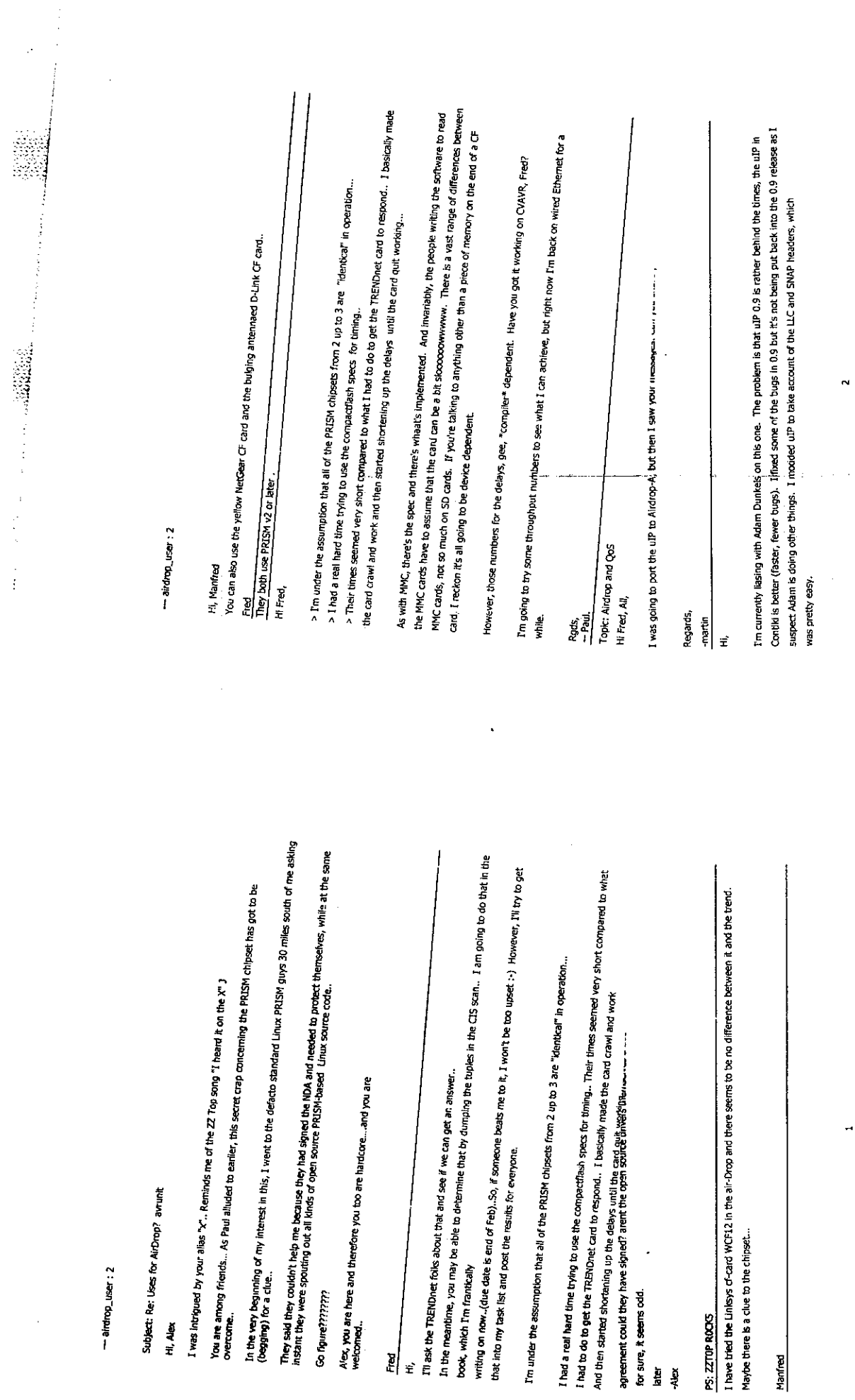

 $\frac{1}{2}$ 

 $\frac{1}{\sqrt{2}}$ 

I'm not to ying up the device driver by kooking at the Linux code. When it's all finished, I'll post it. But right now, it's not really what you'd call ultra stable, probably because I'm pushing my luck a bit by engineering in quite a lot of stuff such as my BASIC interpreter, which leaves precious little RAM free.

Give me a week or so and I should have DHCP running reliably. It's all "beta quality" right now.

Paul  $\vec{x}$  I am new to this group. I saw that there were many messages surrouding PRISMZ chipset. I am no expert in this, but I willing to share something I know:

1) There seems to be a PRISM2 programmer's manual floating around in the net. http://home.eunet.cz/jt/wifi/RM0251.pdf

clean, but is not full-featured, and has some hacking he borrowed from the Linux driver. The article is Circuit Cellar 2003, 2) Roy Franz published a Circuit Cellar article about WiFi and microcontroller, the also published his driver. His driver is #157. You can purchase the article for \$1.00, and download the driver for free: ftp://ftp.circuitcellar.com/pub/Circuit\_Cellar/2003/157/Franz-157.zip

reature complete (it has WEP, channel change, etc). The only difference(from Airdrop) is that they are not using GPIO to 3) The Ethernut guys had done a WiFi project, they wrote a WiFi driver based on FreeBSD code. This driver seems to be do read/write, but rather used a CPLD-base PCMCIA interface. You can download everything from http://www.ethernut.de/en/wlan/ I am not sure if sharing this information is legal, everything above is found by doing a simple Google search. It's up to you to decide whether to download them or not.

All I am hoping is that someone (from this elize group) can unify all this, and create a working, full-featured, betterdocumented, microcontroller-based driver for Airdrop-A.

just wordering if anyone has tested how much data throughput the port i/o to the cf card can handle. Thanks iath.<br>C

hope its antienedingly slow, i had plans for minimum 22->44KBAtes(second.

흵 Ê A you don't know a lot card is extentlisty quick. The question is one of TCP implementation, figure is you don't know a lot about TCP, you're going to be out of luck

For instance, consider transmitting to the EDTP module from a PC. Now, on a wired MSP430 (8MHz) I can transmit 1,000 packets of 400 bytes in 6s, so that's ~66K/second and is limited by the MSP430 end. On an AVR over 802.11b it will be less, but I haven't tested that yet.

need a fainy intelligent and RAM-hungry TCP implementation. Let's assume we're sending from AirDror, to PC and we're doing the sending with simple software. We send a packet from the AirDrop to the PC and we expect and ACK back-we Going in the other direction is pure pain. Have you heard of delayed ACKs To overcome the delayed ACK problem you packet will be coming to the PC (airly rapidly and that the PC can ACK both packets on arrival of the second packet thus wait for the ACK to arrive before sending the next packet. We'll try it our right now... Hey, wow! That's really slow! What's up? This is delayed ACX syndrome where the ACX from the PC is \*delayeu\* on the assumption that another saving one ACK transmission.

Only trouble is, there "isn't" a second packet coming quickly after the first because the AirDrop is waiting for the PC's ACK and the PC is holding off the ACK waiting for the AirDrop to send it another packet!

RAM-constrained programs is a bloody nightmare. Consider that you want to boost throughput by sending big packets of, hanging around. Bugger. That's 3K! I only have IK left for something useful on the EDTP... Of course, you can reduce say, 1500 bytes (inc headers). Delayed ACKs mean that you need to send two of these, but the rules of TCP mean that the MSS but that cuts outright performance \*and\* reduces the packet size you can receive. All around misery. Now, it recycles the buffer when the packet is sent. I'm considering "not" recycling the buffer in case the packet needs to be these two packets may get lost and eaten by a dog and require a retransmit. So, you need "two" 1500 byte packets So, you need at least twd TCP segments in flight at any one time from the AirDrop. Ox, seems fair enough. Only for retransmitted and this frees up RAM in the EDTP. (This is one of the reasons I'd like Fred to add EXTRA RAM to the would be \*nice\* to keep those packets in the PRISM chipset but the current firmware (mine included) automatically NirDrop.)

So, to answer your question, it depends how you send the data (TCP or UDP) and in which direction and what implementation techniqes you use on the AirDrop.

All in all, complex. And the current EDTP firmware doesn't provide for two packets in fight simultaneously.

This is why TCP is such a complex little beastie, why sockets are liked, why they take up a lot of memory (separate contexts) and why uIP is here (it can do a lot of this in a small amount of RAM). I'm ursure whether I will pursue the avenue of keeping packets or, the PRISM or not. It's a lot of work, probably more than I'm prepared to put in as a hobby project.

k,

Regards,

What this signals is \*good\* news to ime, since im running the PIC at 3.3V (~20mhz according to who? I think fred said 휘

that) and im doing udp, with application specific ack requiring packets done only intermittently...

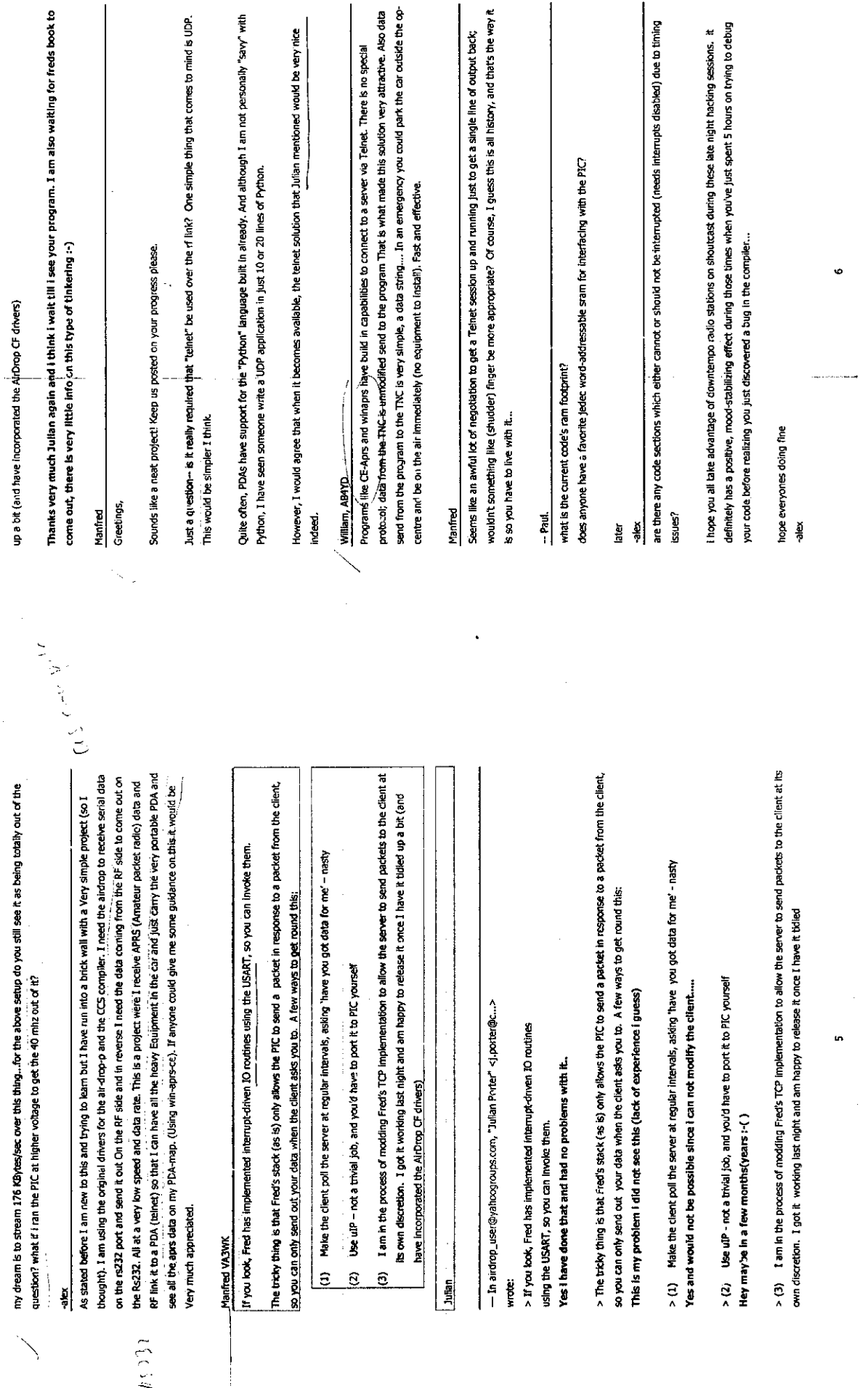

 $\ddot{\cdot}$ 

*I i (•••*

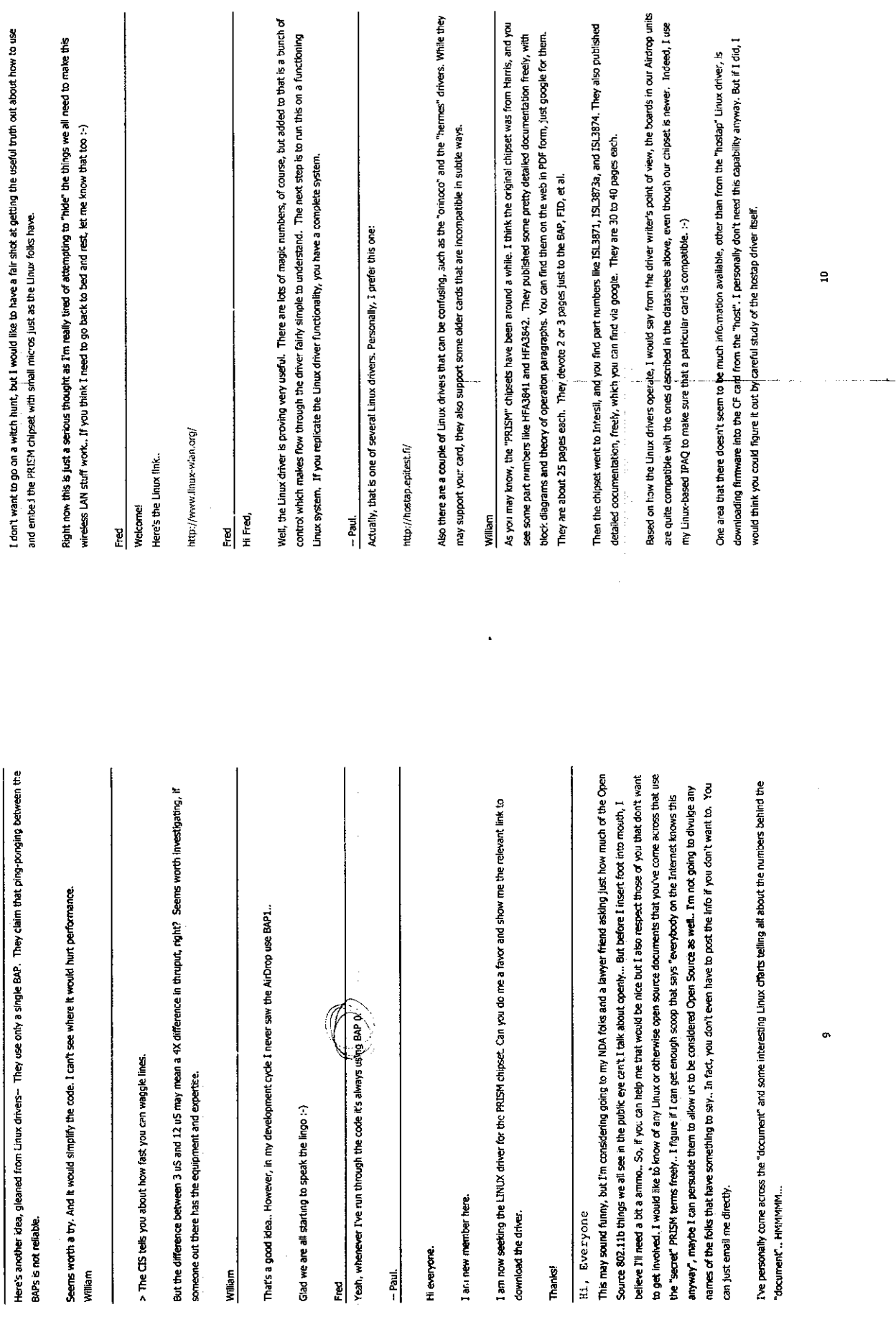

 $\sim$ 

 $\hat{\boldsymbol{\beta}}$ 

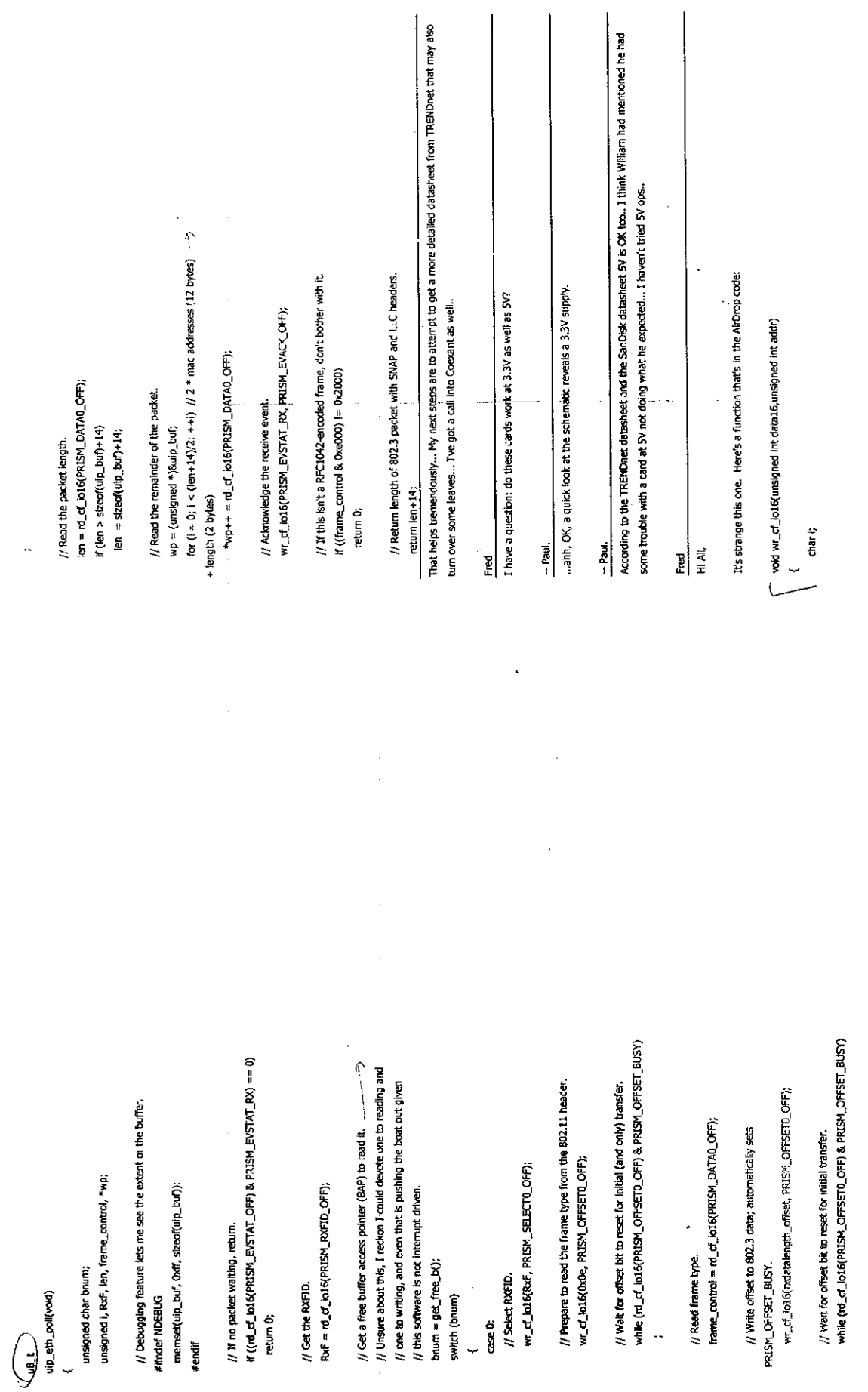

 $\hat{\mathbf{r}}$ 

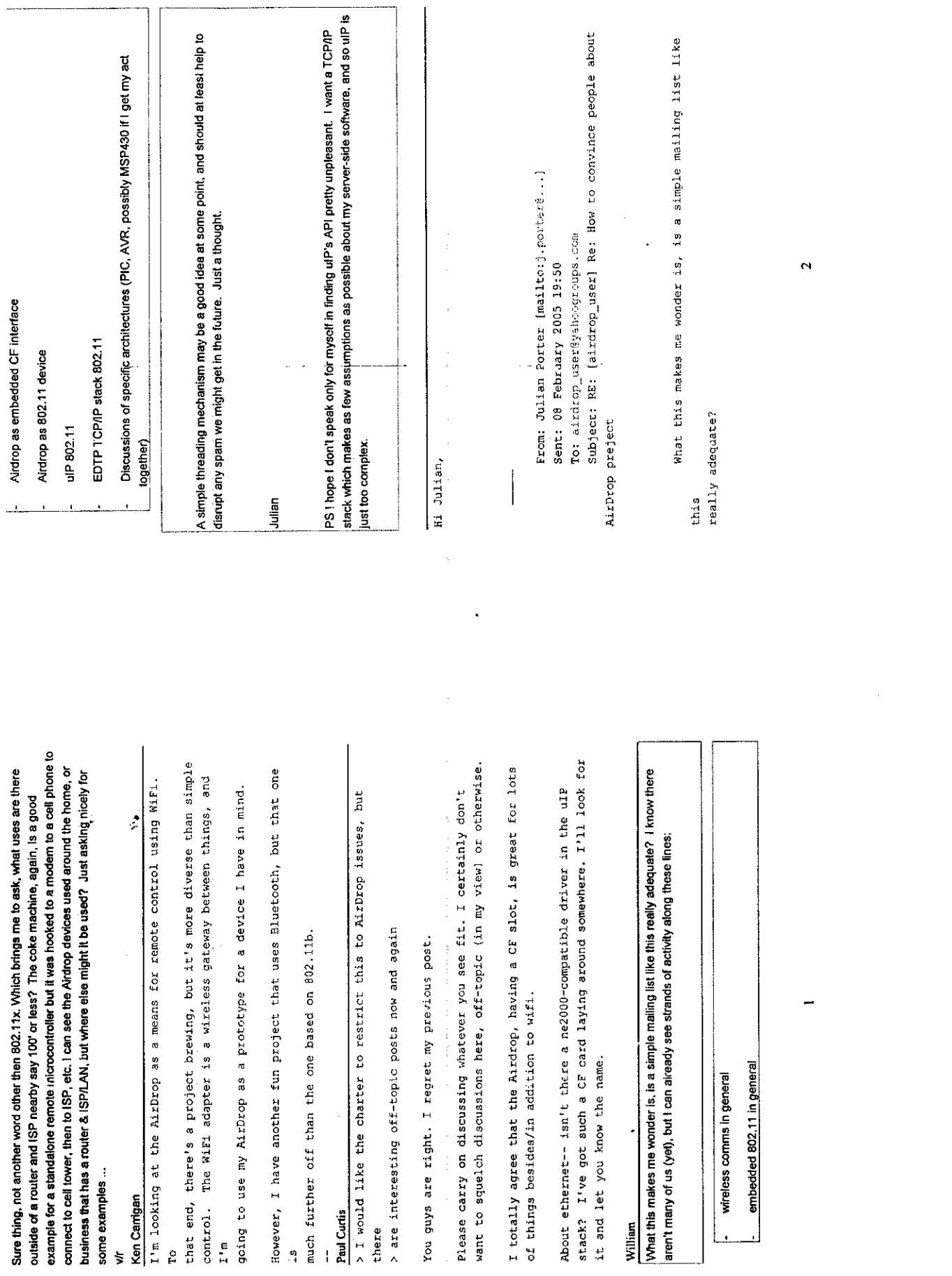

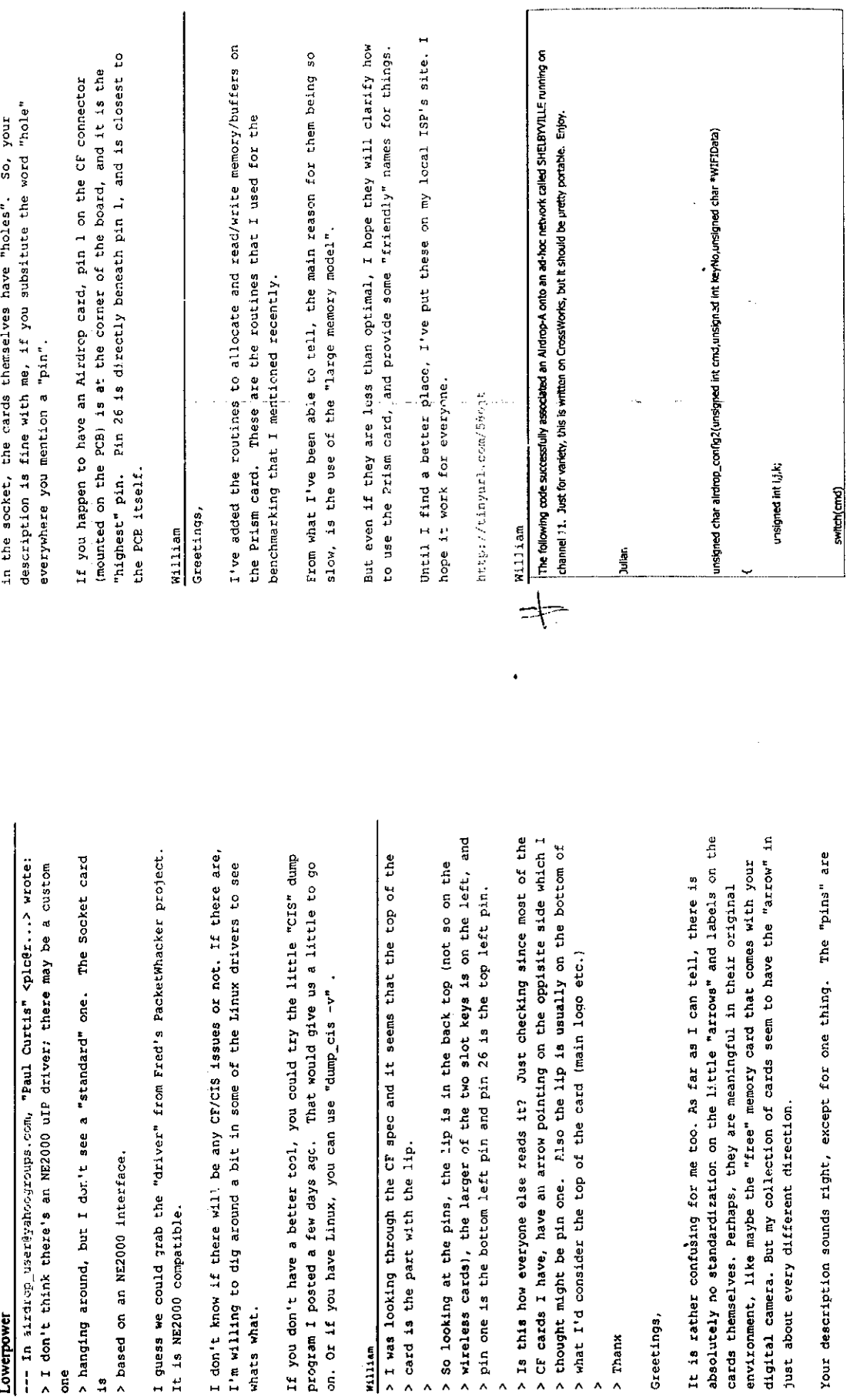

><br>
> So June 1<br>
> And 1<br>
> And 1<br>
- And 1<br>
- And 1<br>
- And 1<br>
- And 1<br>
- And 1<br>
- And 1<br>
- And 1<br>
- And 1<br>
- And 1<br>
- And 1<br>
- And 1<br>
- And 1<br>
- And 1<br>
- And 1<br>
- And 1<br>
- And 1<br>
- And 1<br>
- And 1<br>
- And 1<br>
- And 1<br>
- And 1<br>

ដូ <sup>ក</sup>្ន

 $\ddot{\bullet}$ 

 $\sim$ 

 $\begin{array}{c} \mathfrak{G} \\ \mathfrak{G} \end{array}$ 

 $\sim 10^7$ 

h

fr\_buffer[2]=(wIFIData[1]<<8))(WIFIData[0]);  $r\_buffer[3] = (WIFData[3] << 8) | (WIFIndex[2]) \rangle$ fr\_buffer[7]=(WIFIData[11]<<8)|WIFIData[10]; fr\_buffer[7]=(WlFlOata[ll]«8)|WinDa\_[lO]; fr\_buffer[4]=(WIFIData[5]<<8)|WIFIData[4]; rr\_bufferta]=(WinData[i]«a)|(WIFIDa\_EO]); fr\_buffer[3]=(WinDa\_[3]«e)|(WIFIDatal2]); fr\_buffer[2]=(WIFIData[1]<<8)|WIFIData[0]; fr\_buffer[3]=(WIFIData[3]<<8)|WIFIData{2); fr\_buffer[S]=(WIFIData[7]<<8)|WIFIData[6]; fr\_buffer[6]=(WIFIDcta[9]<<8)|WIFIData[8]; fr\_buffer[3>(WIFIDaB[3]«8)|WIFIData[2]; fr\_bufffert4]=(WinDa\_[5]<<8)|WIFIData[-l]; fr\_buffer[5]=(WIFIDat3[7]<:<8)lWIFIDala[6]; fr\_buffer[6]=fWinC)3l2[9]<<8)|WIFIDataf8]; fr\_buffer[2]=(WIFlData[l]«8)!WinData[-r]; fr\_buffer[1]=0xfc24+keyNo; fr\_buffer[8]=WIFIData[12]; fr\_bufrenI8.=WlF.Da.a[.21; frJ.ufTeitl>iMc24+keyNo; fr\_buffer[4]=WIFIData[4]; fr\_bufferf4J=WIFIData[4]; fr\_buffer[1]=0xfc24; fr\_buffer[1]=pxfc23; fr\_biffer[2]=keyNo; fr\_buffer[l]=0xfc24;  $fr\_buffer[1] = \emptyset$ afc23; fr\_birffer[2]=keyNo; case WEP\_SET\_KEY\_128: fr\_buffer[0]=8; case WEP\_SET\_KEY\_64:  $\mathsf{fr\_buffer}[\mathsf{O}]\text{=}4$ : caseWEP\_SETJCEY\_12S: fr\_buffer[0]  $=$  2: caseWEP\_S\_T\_KPf\_64: fr\_buffer[0I=8; fr\_buffer[0]=2; fr\_buffer[0]=4; case WEP\_USE\_KEY: Case WEP\_USE\_KEY: break; break; break;  $\ddot{\phantom{0}}$ fr\_buffer[k] = WIFIData[i]; = WIFIData[i]; fr\_buffer[1]=0xfc28; fr\_buffer[1]=0xfc2a;  $tr\_buffer[1] = 0$ <br> $r(c2a;$  $ft\_buffer[1] = 0$  $dt28;$ frj.uffer[l]=0xf\_8; fr\_buffer[l]=0xfc28; case WEP\_AUTH\_PRIVATE:  $t$ \_buffer[0]=2; fr\_bim\*er[l]=0xfC2a; fr\_buffer£l]=0xfc2a; Case WEP\_AUTH\_SHARED: case WEP\_AUTH\_PRIVATE: Case WEPJkUTH\_SHARED: fr\_buffer[2]=0; fr\_buffer[0]=2;  $ft\_buffer[2]=1;$  $\mathsf{h}\text{-}\mathsf{b}$ uffer[0]=2; fr\_buffer[0]=2;  $t$ -buffer[2]=1;  $f$ : buffer  $[2]=0$ ; fr buffer[2]=0; rr\_bufTer[2]=l; fr\_buffer[0]=2; fr\_buffer[2I=l; fr.buffer[rj]=2; fr\_bufrer[0]=2; fr\_bufferI2]=0; fr\_buffer[0]=2;  $\ddot{\tau}$ break; break; break;, case WEP\_ON: case WEP\_OFF: break; ease WEP\_ON: case WEP\_OFF: *>* {

 $\ddot{\phantom{a}}$ 

 $\overline{a}$ 

 $\bullet$ 

 $\frac{1}{\sqrt{2}}$ 

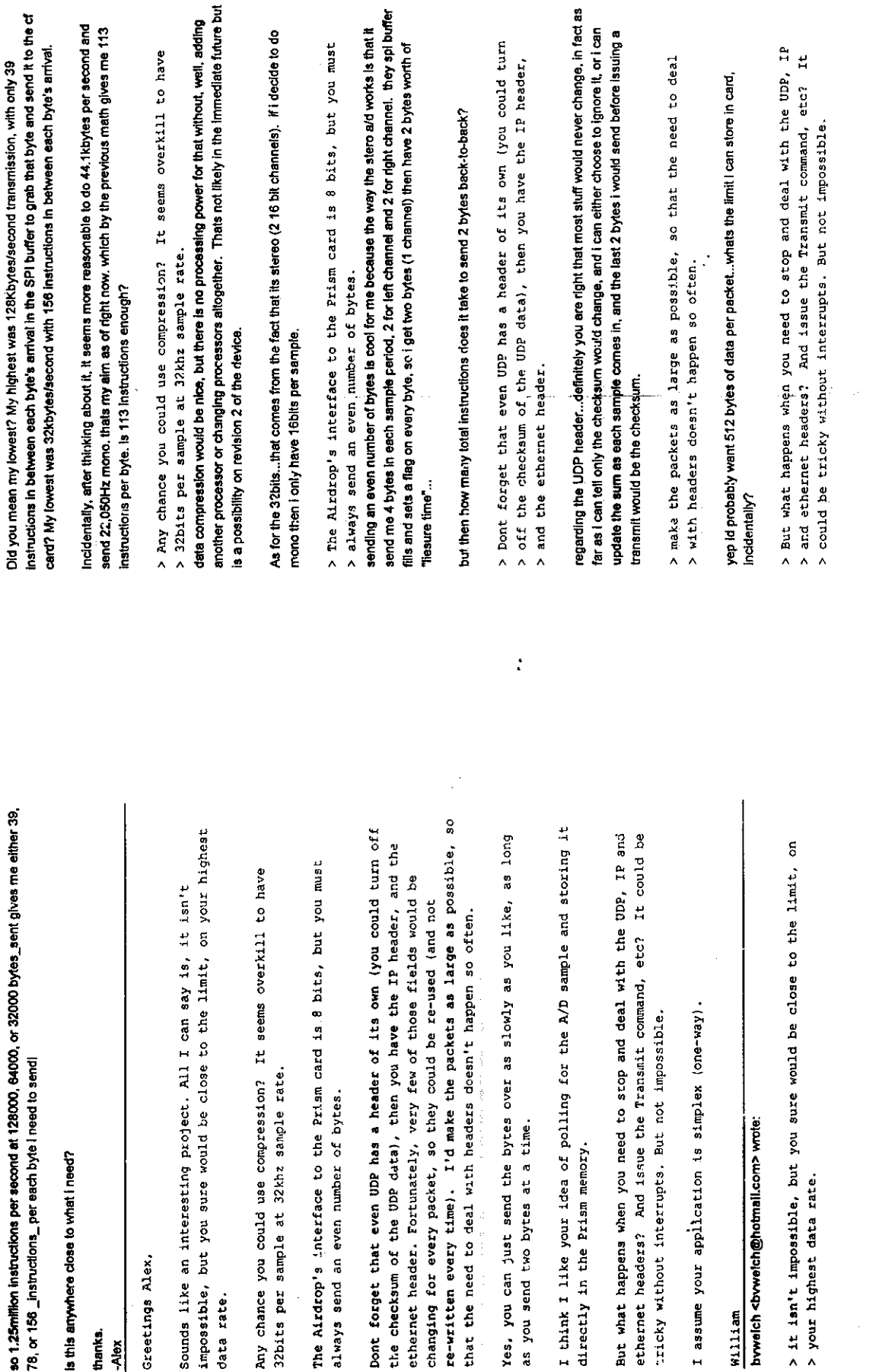

thanks. -Alex

 $\ddot{\phantom{a}}$ 

Greetings Alex,

Greetings Alex,

data rate.

 $\ddot{\phantom{0}}$ 

data rate.

 $\ddot{2}$ 

 $\frac{1}{2}$ 

 $\hat{\boldsymbol{\beta}}$ 

14

fast, as compared to our picmicro, that we only need 1 buffer. But at fast, as compared to our picmicro, that we only need 1 buffer. But at belongs to us, and we are filling it, while the other belongs to the belongs to us, and we are filling it, while the other belongs to the I suspect, but I haven't proven it yet, that the Prism card is so most, we could have 2 buffers and "ping-pong" between them -- One I suspect, but I haven't proven it yet, that the Prism card is so most, we could have 2 buffers and "ping-pong" between them— One Prism card, and is being transmitted. Prism card, and is being transmitted.

## William

Hi everyone, Hi everyone, I'm not sure if anyone is interested, nor how much use this will be I'm not sure if anyone is interested, nor how much use this will be  $but...$  I have access to a bunch of Ethernet cards that are going to sorap. I have access to a bunch of Ethernet cards that are going to scrap.

No biggie there, but the MAC addresses are all "official" Intel or No biggie there, but the MAC addresses are all "official" Intel or 3com addresses 3com addresses.

I was wondering if anyone is interested in any of the numbers?. I was wondering if anyone is interested in any of the numbers?.

ディティ 着足 インカー

 $\frac{1}{2}$ 

If so, I could pass along the MAC addresses on a one by one basis to whoever wants them and make sure the card actually does get trashed. whoever wants them and make sure the card actually does get trashed. If so, I could pass along the MAC addresses on a one by one basis to

It does mean that you'd be able to use the Airdrop on the net without "bumping into" another MAC address ( all those "OOEDTP" addresses are It does mean that you'd be able to use the Airdrop on the net without "bumping into" another MAC address ( all those "OOEDTP" addresses are going to bump into each other sooner or later) going to bump into each other sooner or later)

Is this of interest to anyone, or am I missing something ( again) Is this of interest to anyone, or am I missing something ( again)

Let me know Let me know Michael . Michael

Greetings, Greetings

is ne2000 compatible. But some folks might want to actually hack the is ne2000 compatible. But some folks might want to actually hack the addresses for them. Mine is based on the EDTP "packet whacker" which built a few little embedded computers with ethernet, and we need mac addresses for them. Mine is based on the EDTP "packet whacker" which boards are of the old 8-bit ISA, "ne2000 compatible" variety, there built a few little embedded computers with ethernet, and we need mac boards are of the old 8-bit ISA, "ne2000 compatible" variety, there might be some interest in a few of those also. Some friends and I might be some interest in a few of those also. Some friends and I I'd be interested in a few of those addresses, and if any of the I'd be interested in a few of those addresses, and if any of the ISA card itself to use for a project. ISA card itself to use for a project.

About the Airdrop, I believe we obtain the MAC address from within the About the Airdrop, I believe we obtain the MAC address from within the wifi card has it written on a little sticker on the back of the card, wifi card has it written on a little sticker on the back of the card, and it also prints out in the CIS, and also when you ask for the Mac Prism card itself, so we should be OK with a legit MAC address. My and it also prints out in the CIS, and also when you ask for the Mac Prism card itself, so we should be OK with a legit MAC address. My address via the Prism commands. address via the Prism commands.

Thanks,

William

The MAC address on an Airdrap is that embedded within the WLAN NIC, so it aiready is official. The MACaddress on an Airdrop is that embedded withinthe WLAN NIC,so it already is official.

products (e.g. Easy-Ethernet, Packet Whacker, etc). I'd certainly be interested in acquiring some iproducts (e.g. Easy-Ethernet. Packet Whacker, etc). I'd certainlybe interested in acquiringsome However, there could certainly be value in having some for those of us using EDTP wired [However, there could certainly be value in having some for those of us using EDTP wired (4 or 5 - I have a lot of embedded Ethernet devices!) :(4 or 5 -1 have a lot of embedded Ethernet devices!)

Julian

The MAC address on an Airdrop is that embedded within the VVLAN NIC, so it already is official. jThe MAC address on an Airdrop is that embedded within the WLAN NIC, so it already is official.

products (e.g. Easy-Ethernet, Packet Whacker, etc). I'd certainly be interested in acquiring some iproducts (e.g. Easy-Ethernet, Packet Whacker, etc). I'd certainly be interested in acquiring some However, there could certainly be value in having some for those of us using EDTP wired jHowever, there could certainly be value in having some for those of us using EDTP wired (4 or 5 - I have a lot of embedded Ethernet devices!) 1(4or 5 -1 have a lot of embedded Ethernet devices!)

•Julian

> > I don't believe that this is possible. My reading is > > I don't believe that this is possible. My reading is

> that once you > that once you > > issue TRANSMIT you cannot touch the buffer until the transmit is > > issue TRANSMIT you cannot touch the,buffer until the transmit is

> > complete and you receive acknowledgement (or auto-recycle the FID). > > complete and you receive acknowledgement (or auto-recycle the FID)

> buffer that get re-used over and over without being re-written. > buffer that get re-used over and over without being re-written. > Actually, if I understand the Airdrop code, it initializes 3 > Actually, if I understand the Airdrop code, it initializes 3 > buffers at the beginning, and there are some fields in the **>** buffers at the beginning, and there are some fields in the

>

> So, I don't there would be a problem with assuming/depending > So, I don't there would be a problem with assuming/depending > on the contents of the buffers. > on the contents of the buffers.

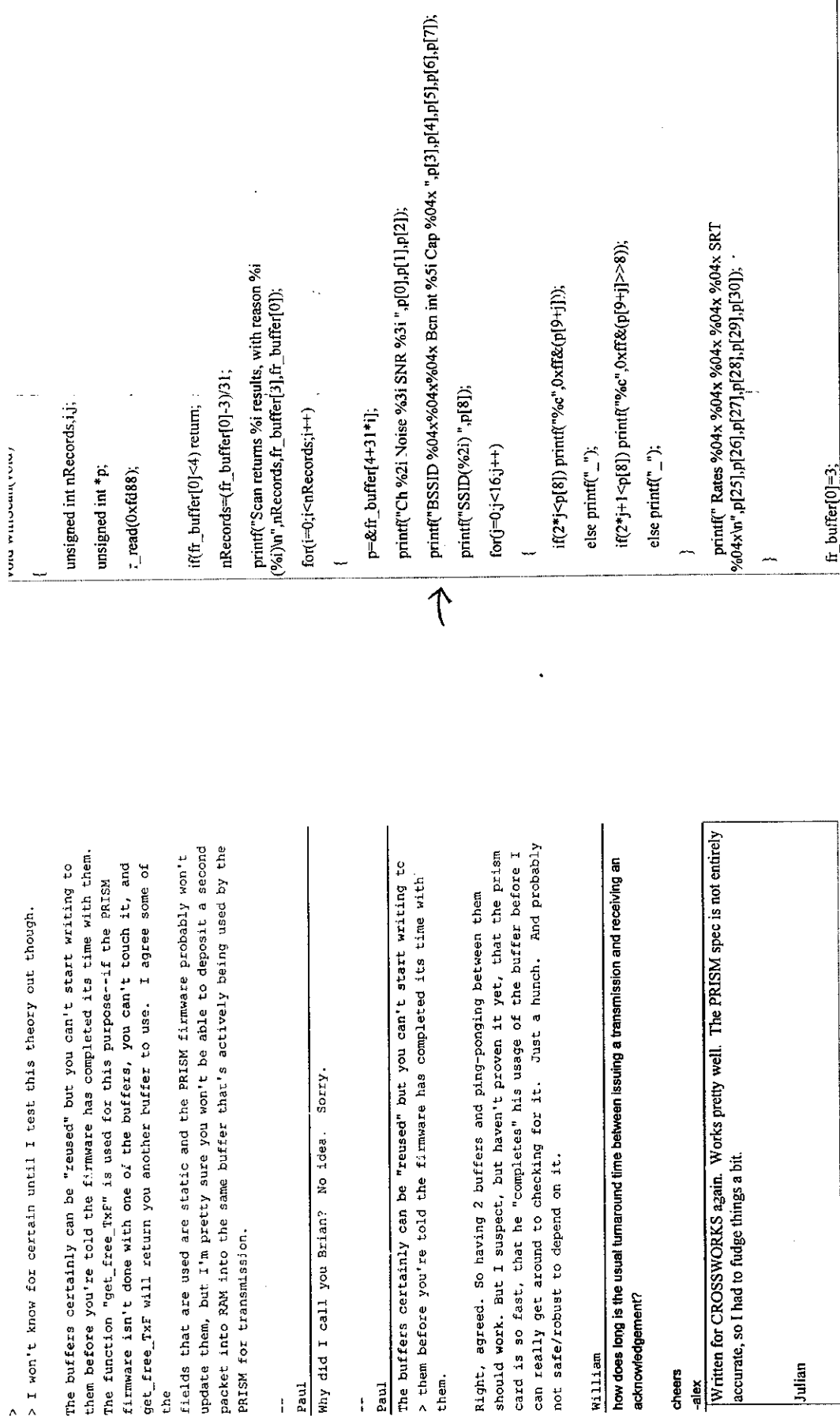

 $\hat{\mathcal{L}}$ 

*22*

*21*

please help me out. Thanks. please help me out. Thanks.

Sincerely, Sincerely,

S. Ranganathan S.Ranganathan

Question (1) re IPs is answered in my first reply to you - the IP enters into the code only when Question (1) re IPs is answered in my first reply to you - the IP enters into the code only when packets are recognised at the IP stack layer, so yes it can vary dynamically. packets are recognised at the IP stack layer, so yes it can vary dynamically.

your scenario, why not have the PC a wireless device itself, so it either talks to the master, which your scenario, why not have the PC a wireless device itself, so it either talks to the master, which Question (2): obviously you can have a wired NIC and a wireless one on the same box, but why Question (2): obviously you can have a wired NICand a wireless one on the same box, but why do you want to? It makes things much more complex to try to run two NICs simultaneously. In do you want to? It makes things much more complex to try to run two NICs simultaneously. In PRISM settings in Fred's code)? " then talks to the slaves, or it does an IP multicast (for which you'll need to tweak some of the then talks to the slaves, or it does an IP multicast (for which you'll need to tweak some of the PRISM settings in Fred's code)?

**b**  $\frac{1}{\sqrt{2}}$ 

Hi all...<br>The been trying to figure out how to increase the frame size for the data-getting put out on the<br>wire. It seems no matter what I do, I can't get it to spit out more than 60 bytes. I know I must be<br>wire. It seems I've been trying to figure out how to increase the frame size for the daja-getti^a put out on the wire. It seems no matter what I do, I can't get it to spit out more than 60 bytesi I know I must be  $\ell$  missing something obvious. If someone can point me in the right direction  $\ell$  would appreciate it. missing something obvious. If someone can point me in the right direction. I viould appreciate it.<br>Thanks.

Julian

*V.* Jeff Greetings, I've written some routines to read and write "RIDs" with "friendly"  $\leftarrow$ I've written some routines to read and write "RIDs" with "friendly" names. There are routines to display the various firmware revision names. There are routines to display the various firmware revision info (inside the Prism card). Also a routine connect to the BSS daccess point) and display its Mac address, and monitor the link info (inside the Prism card). Also a routine connect to the BSS. lacc=ss point) and display its Mac address, and monitor the link  $status$ .  $\implies$ status.

Until I find a better place, I've put these on my local ISP's site. I Until I find a better place, I've put these on my local ISP's site. I hope it will work for everyone. hope it will work for everyone.

http://tinyurl.com/58ojt http://tiayurl.com/58ojt  $\bar{4}$ 

William

did you already post something to give the link quality (Signal to Noise ratio)? did you already post something to give the link quality (Signal to Noise ratio)? I'd love to have something like that. I'd love to have something like that.

•alex

Yes / did, on 3 February. Yes / did, on 3 February.

Hi Julian,

Have you looked into the received frames grom the AP to see what rate Have you looked into the received frames grom the AP to see what rate

the frames I receive as transmitted at 1Mbps which I think isn't right, the frames I receive as transmitted at lMbps which I think isn't right, each of them were transmitted at? For the life of me, I keep decoding but don't know whether it is or not. The AirDrop is only a few meters each of them were transmitted at? For the life of me, I keep decoding but don't know whether it is or not. The AirDrop is only a few meters away from the AP, so I would expect a higher bps. away from the AP, so I would expect a higher bps.

Regards,

— Paul.

connection at more than 5.5 Mbps, and the airdrop was only a couple of metres from the card. connection at more than 5.5 Mbps, and the airdrop was only a couple of metresfrom the card. I haven't done that yet. However, when I was playing with ad Hoc I never managed to get a I haven't done that yet. However, when Iwas playing with ad Hoc I never managed to gel a IPaul,

Hmm, ok. I assume there's some XP drivers for the TRENDnet card? If I whack it into a CF to PCMCIA converter, do you reckon I can get it work. Hmm, ok. I assume there's some XP drivers for the TRENDnet card? If I whack it into a CF to PCMCIA converter, do you reckon I can get It work is? I've no data to substantiate the lmbps rate, I suppose I can have work on the PC? That way I can see how fast it thinks the connection is? I've no data to substantiate the lmbps rate, I suppose I can have work on the PC? That way I can see how fast it thinks the connection

packet outstanding using uIP, it's going to be slow. I'll need to do go at trying out a round-trip time using PING, but with only a single packet outstanding using uIP, it's going to be slow. I'll need to do some more work to qualitatively measure the link speed. some more work to qualitatively measure the link speed.

a

J

Rgds, Paul Paul.

I'll have a look in the Prism spec and see what it says about rates. The rate information that is III have a iook in the Prism spec and see what it says about rates. The rate information that is extracted in the scan routine I posted should tell you something about the connection, but I iextracted in the scan routine I posted should tell you something about the connection, but I couldn't (immediately) find anything to tell me how to interpret it. Icouldn't (immediately) find anything to tell me how to interpret it.

course you won't have any config apps. If you have a Linksys WC12, at least I know it comes assume the TRENDnet card (as it's PRISM) will just have the standard Windows driver -- of course you won't have any config apps. Ifyou have a Linksys WC12, at least I know it comes I assume the TRENDnet card (as it's PRISM) willjust have the standard Windows driver - of with a disk with XP config code (though I've never used it). with a disk with XP config code (though I've never used it).

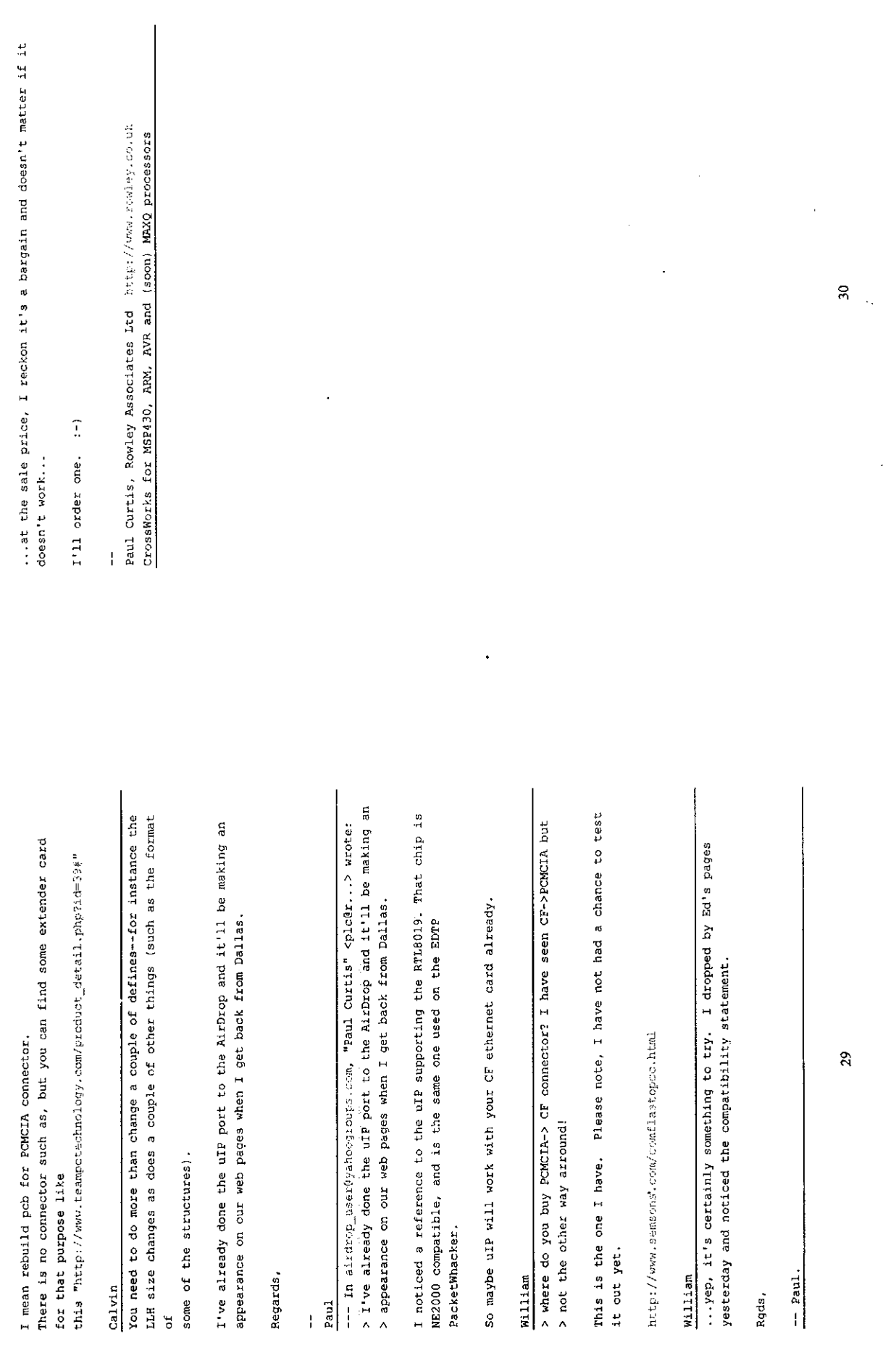

 $\mathcal{L}^{\text{max}}_{\text{max}}$ 

 $\sim 10^{11}$